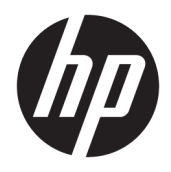

Referenčná príručka k hardvéru

© Copyright 2018 HP Development Company, L.P.

Windows je registrovaná ochranná známka alebo ochranná známka spoločnosti Microsoft Corporation v USA a iných krajinách.

Informácie uvedené v tomto dokumente sa môžu zmeniť bez predchádzajúceho upozornenia. Jedinými zárukami na produkty a služby spoločnosti HP sú záruky uvedené v záručných dokumentoch dodávaných spolu s danými produktmi a službami. Žiadne informácie uvedené v tomto dokumente nemožno považovať za dodatočnú záruku. Spoločnosť HP nie je zodpovedná za technické ani redakčné chyby či vynechané informácie v tomto dokumente.

Prvé vydanie: august 2018

Katalógové číslo dokumentu: L35995-231

#### **Poznámka k produktu**

Táto príručka popisuje funkcie, ktoré sú spoločné pre väčšinu modelov. Niektoré funkcie nemusia byť na vašom výrobku k dispozícii. Najnovšiu používateľskú príručku nájdete na lokalite [http://www.hp.com/](http://www.hp.com/support) [support.](http://www.hp.com/support) Postupujte podľa pokynov a vyhľadajte svoj produkt. Potom vyberte položku **User Guides** (Používateľské príručky).

#### **Podmienky používania softvéru**

Inštaláciou, kopírovaním, prevzatím alebo iným používaním ľubovoľného softvérového produktu predinštalovaného v tomto počítači vyjadrujete svoj súhlas s tým, že budete dodržiavať podmienky licenčnej zmluvy koncového používateľa (EULA) od spoločnosti HP. Ak s týmito licenčnými podmienkami nesúhlasíte, do 14 dní vráťte celý nepoužitý produkt (hardvér a softvér) a požiadajte o úplnú refundáciu. Na túto jedinú formu náhrady sa vzťahujú podmienky refundácie vášho predajcu.

Ak potrebujete akékoľvek ďalšie informácie alebo chcete požiadať o úplnú refundáciu ceny počítača, obráťte sa na svojho predajcu.

### **Informácie o príručke**

Táto príručka obsahuje základné informácie o možnostiach inovácie tohto počítača.

- **VAROVANIE!** Označuje nebezpečné situácie, pri ktorých **môže** dôjsť k smrti alebo vážnemu zraneniu, ak sa im nevyhnete.
- **UPOZORNENIE:** Označuje nebezpečné situácie, pri ktorých **môže** dôjsť k menšiemu alebo stredne vážnemu zraneniu, ak sa im nevyhnete.
- **DÔLEŽITÉ:** Označuje informácie považované za dôležité, ale netýkajúce sa rizika (napríklad správy týkajúce sa poškodenia majetku). Výstraha Dôležité upozorňuje používateľa na to, že ak nedodrží presne opísaný postup, môže dôjsť k strate údajov alebo poškodeniu hardvéru alebo softvéru. Obsahuje tiež základné informácie vysvetľujúce koncepciu alebo spôsob dokončenia úlohy.
- **EX POZNÁMKA:** Obsahuje ďalšie informácie, ktoré zvýrazňujú alebo dopĺňajú dôležité body hlavného textu.
- **TIP:** Poskytuje užitočné rady na dokončenie úlohy.

# **Obsah**

**College** 

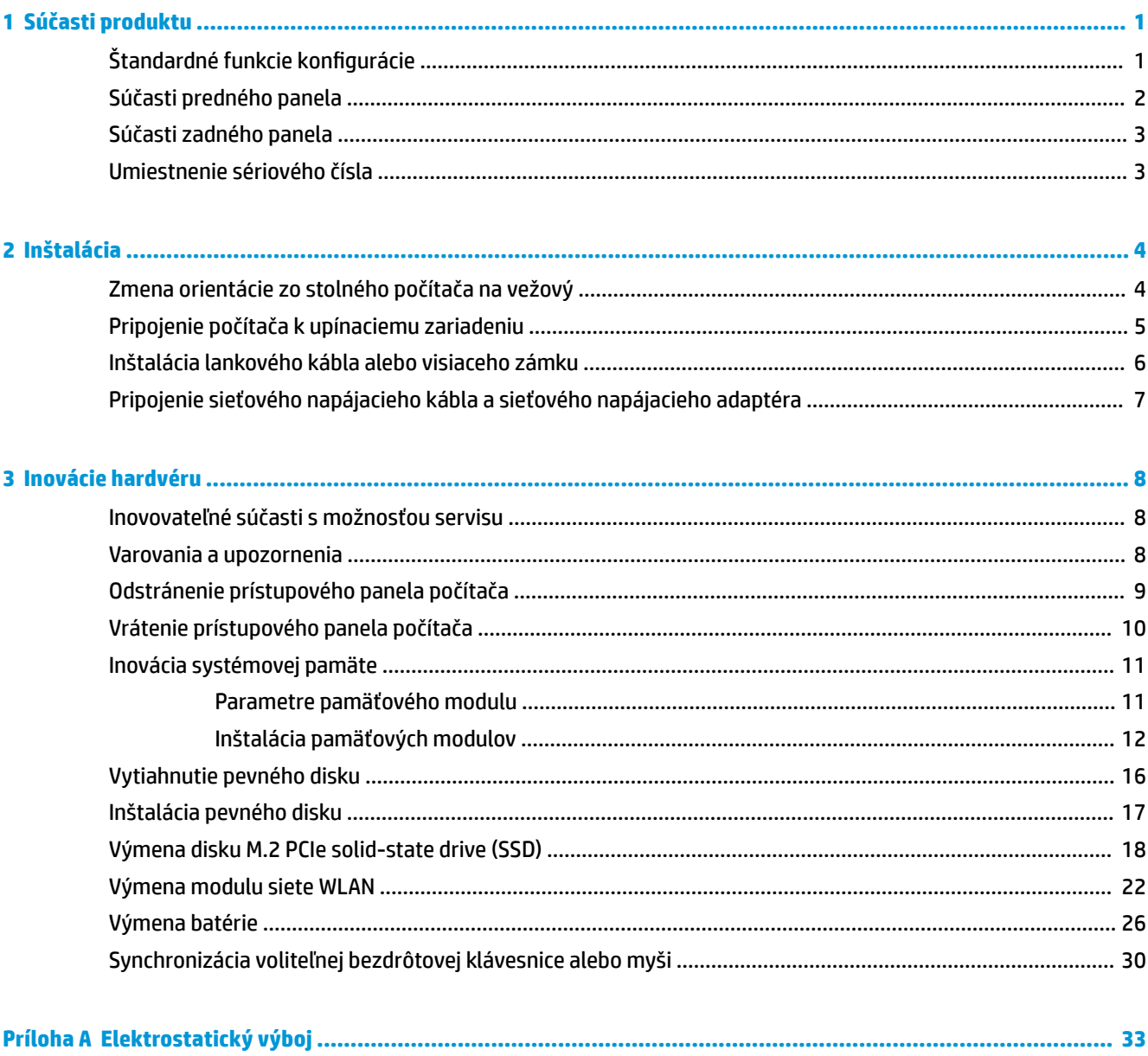

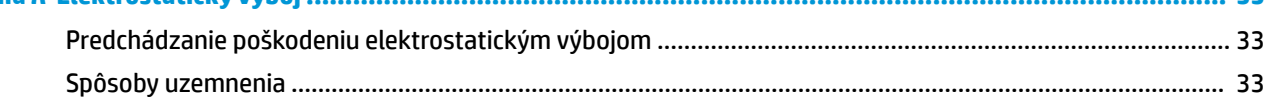

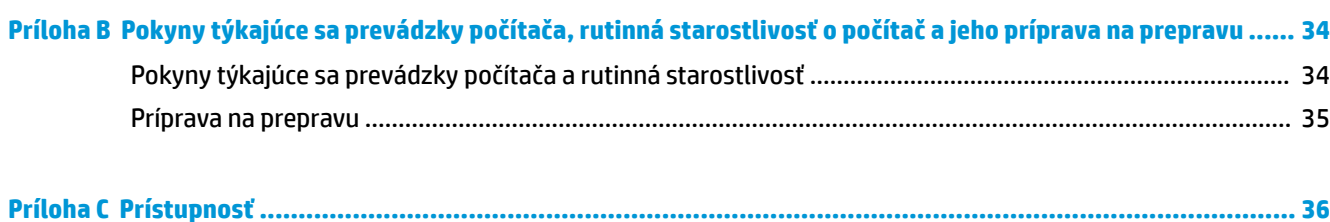

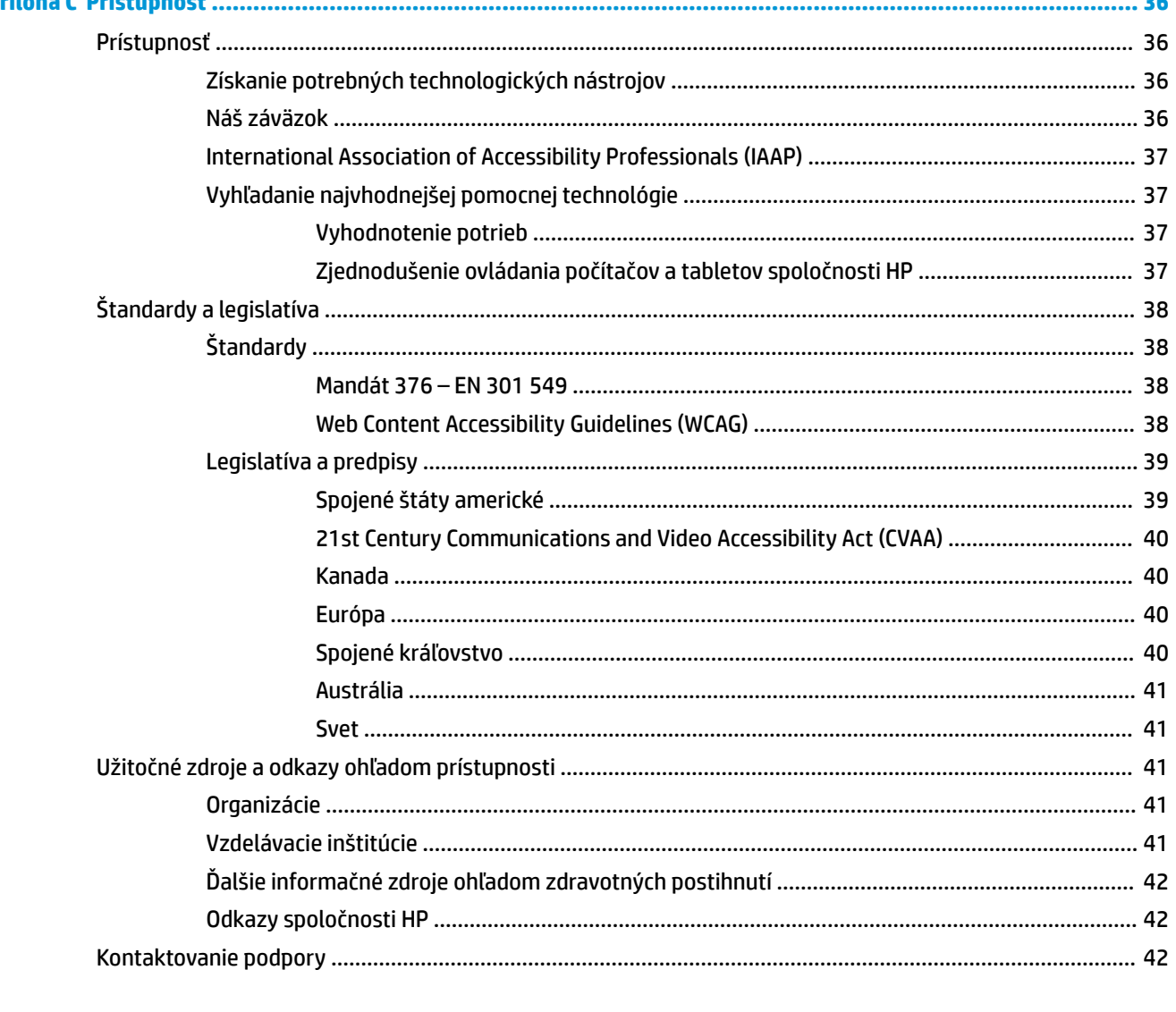

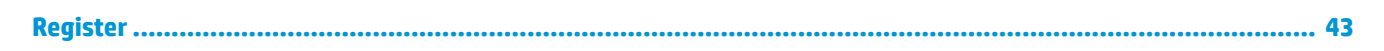

# <span id="page-6-0"></span>**1 Súčasti produktu**

# **Štandardné funkcie konfigurácie**

Konfigurácia sa môže líšiť v závislosti od modelu. Ak potrebujete podpornú pomoc a ďalšie informácie o hardvéri a softvéri nainštalovanom vo vašom modeli počítača, spustite pomôcku HP Support Assistant.

**27 POZNÁMKA:** Tento model počítača možno použiť v orientácii veže alebo pracovnej stanice. Vežový stojan sa predáva samostatne.

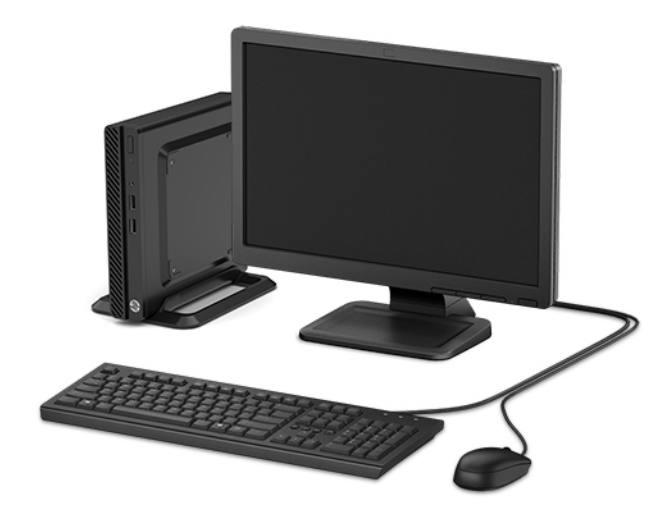

# <span id="page-7-0"></span>**Súčasti predného panela**

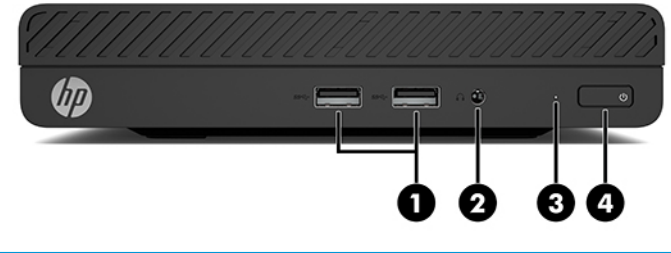

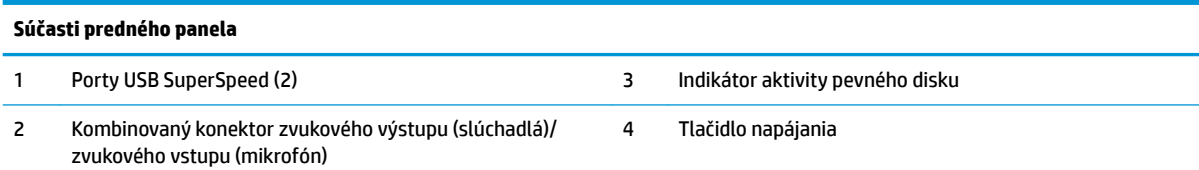

# <span id="page-8-0"></span>**Súčasti zadného panela**

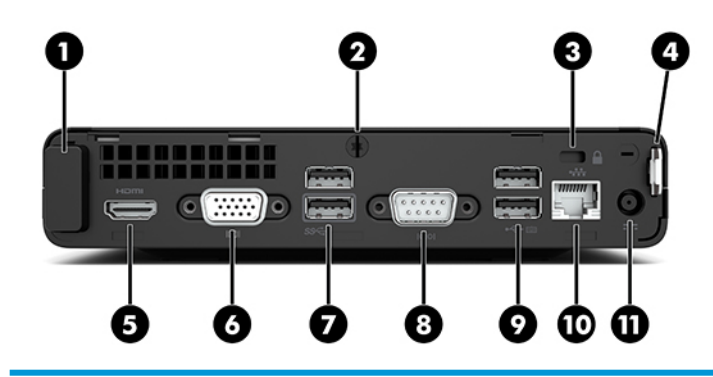

#### **Súčasti zadného panela**

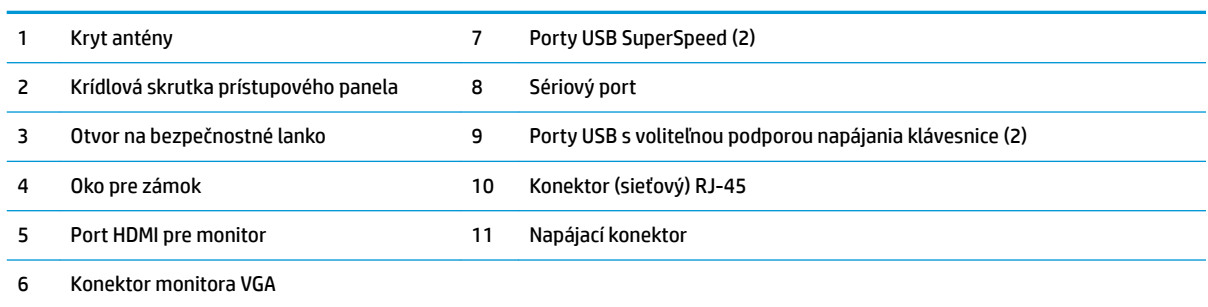

# **Umiestnenie sériového čísla**

Každý počítač má jedinečné sériové číslo a produktové číslo ID umiestnené na vonkajšej časti počítača. Keď budete žiadať zákaznícky servis o pomoc, majte tieto čísla k dispozícii.

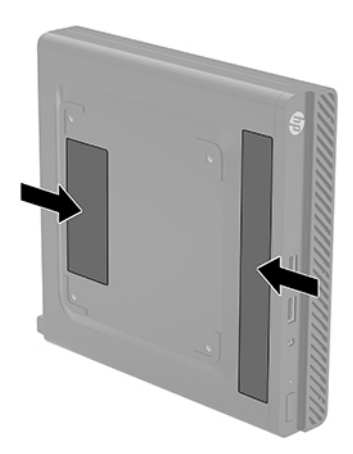

# <span id="page-9-0"></span>**2 Inštalácia**

# **Zmena orientácie zo stolného počítača na vežový**

Počítač je možné používať vo vežovej pozícii s voliteľným vežovým stojanom, ktorý je možné zakúpiť od spoločnosti HP.

- **1.** Vyberte/uvoľnite prípadné zabezpečovacie zariadenia, ktoré zabraňujú zmene orientácie počítača.
- **2.** Vytiahnite z počítača všetky vymeniteľné médiá, napríklad flash USB.
- **3.** Cez operačný systém vypnite počítač a vypnite všetky externé zariadenia.
- **4.** Odpojte napájací kábel od elektrickej zásuvky a odpojte všetky externé zariadenia.
- **DÔLEŽITÉ:** Bez ohľadu na stav napájania je na systémovej doske vždy prítomné napätie, kým je systém zapojený do aktívnej sieťovej napájacej zásuvky. Aby sa zabránilo poškodeniu vnútorných súčastí, pred zmenou orientácie počítača je nutné odpojiť sieťový napájací kábel od zdroja napájania.
- **5.** Počítač otočte tak, aby pravá strana smerovala nahor a počítač umiestnite na voliteľný stojan.

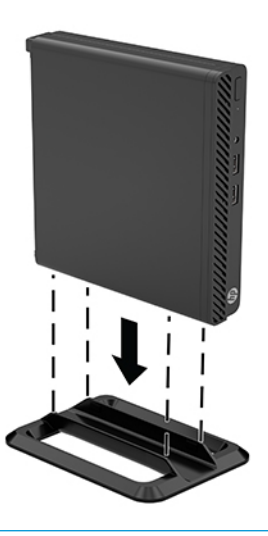

- **POZNÁMKA:** Aby ste viac stabilizovali počítač vo vežovej pozícii, spoločnosť HP odporúča použiť voliteľný vežový stojan.
- **6.** Opätovne pripojte sieťový napájací kábel a všetky externé zariadenia a potom zapnite počítač.
- <span id="page-10-0"></span>**<sup>2</sup> POZNÁMKA:** Zabezpečte voľný priestor bez prekážok najmenej 10,2 cm (4 palce) zo všetkých strán počítača.
- **7.** Zamknite prípadné zabezpečovacie zariadenia, ktoré boli uvoľnené pred presunutím počítača.

## **Pripojenie počítača k upínaciemu zariadeniu**

Počítač môžete namontovať na stenu, výkyvné rameno alebo iné montážne upevnenie pomocou štyroch montážnych otvorov VESA na spodnej strane počítača.

⊯ **POZNÁMKA:** Toto zariadenie má podporu pre držiaky nástennej montáže podľa štandardov UL alebo CSA.

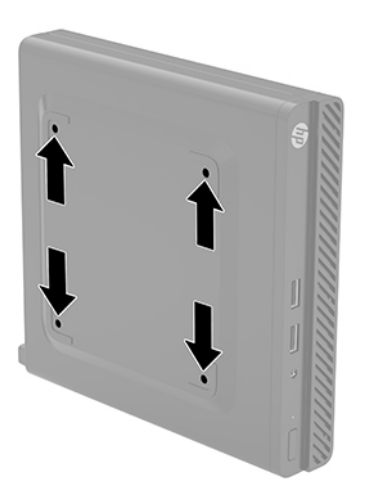

- **1.** Ak je počítač na stojane, vyberte ho zo stojana a položte ho stranou dole.
- **2.** Ak chcete pripojiť počítač k výkyvnému ramenu (predáva sa samostatne), vložte štyri skrutky cez otvory na doske výkyvného ramena a do montážnych otvorov na počítači.
- **DÔLEŽITÉ:** Tento počítač podporuje montážne otvory priemyselného štandardu VESA 100 mm. Ak chcete pripojiť k počítaču držiak tretej strany, použite skrutky dodávané k danému držiaku. Je dôležité overiť, že montážne riešenie výrobcu je v súlade so štandardom VESA, a že má hodnotenie potrebné na udržanie hmotnosti systému. Pre čo najlepší výkon je dôležité použiť sieťový napájací kábel a ďalšie káble priložené k počítaču.

Pri pripevnení počítača k iným upínacím zariadeniam postupujte podľa pokynov priložených k príslušnému upínaciemu zariadeniu, aby ste zaistili bezpečné uchytenie počítača.

# <span id="page-11-0"></span>**Inštalácia lankového kábla alebo visiaceho zámku**

K zadnej strane počítača môžete pripojiť bezpečnostný lankový kábel. Priloženým kľúčom môžete bezpečnostný lankový kábel pripojiť a odpojiť.

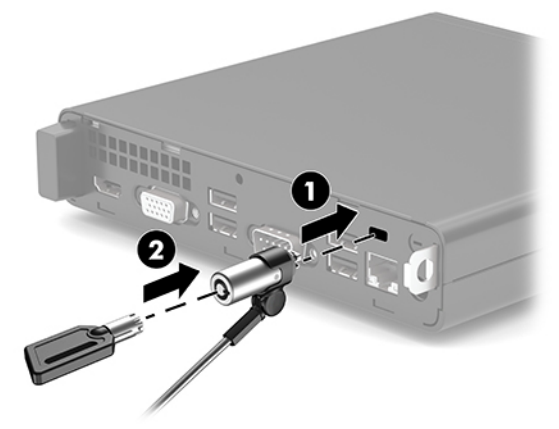

Ak chcete nainštalovať visiaci zámok, prevlečte očko visacieho zámku (1) von zo zadnej strany počítača a nainštalujte zámok (2) do slučky.

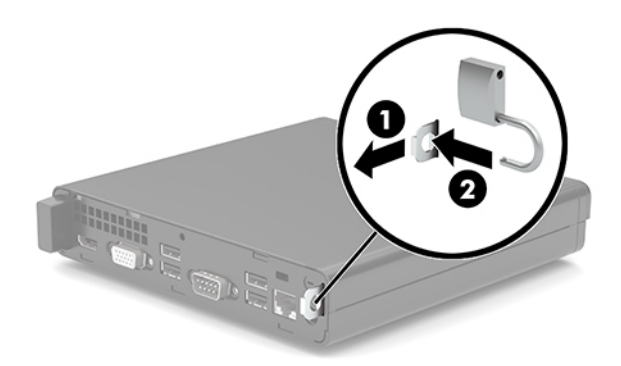

**POZNÁMKA:** Bezpečnostný lankový kábel a visiaci zámok má odradiť, ale nemusí zabrániť zneužitiu ani krádeži počítača.

## <span id="page-12-0"></span>**Pripojenie sieťového napájacieho kábla a sieťového napájacieho adaptéra**

Zapojte jeden koniec sieťového napájacieho kábla do sieťového napájacieho adaptéra (1) a druhý koniec do uzemnenej elektrickej zástrčky (2), potom zapojte sieťový napájací adaptér do konektora napájania na počítači (3).

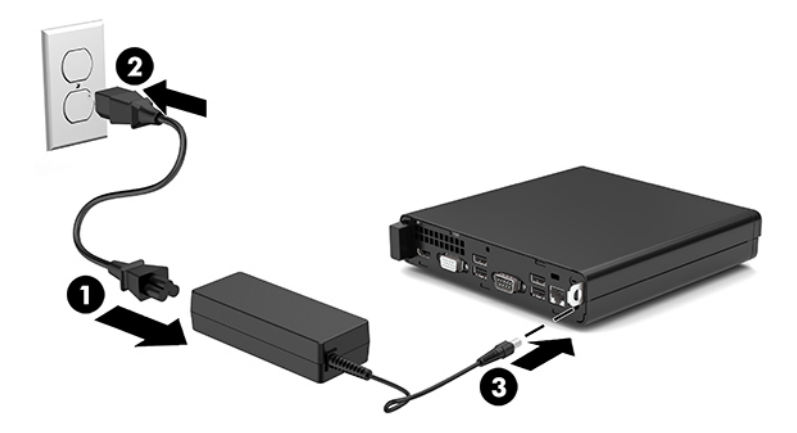

# <span id="page-13-0"></span>**3 Inovácie hardvéru**

## **Inovovateľné súčasti s možnosťou servisu**

V počítači sa nachádzajú súčasti, ktoré možno jednoducho inovovať a vykonávať ich servis. Pri mnohých inštalačných postupoch uvedených v tejto kapitole je potrebný hviezdicový skrutkovač Torx T15 alebo plochý skrutkovač.

## **Varovania a upozornenia**

Pred vykonaním inovácií si pozorne prečítajte všetky príslušné pokyny, upozornenia a výstrahy uvedené v tejto príručke.

**VAROVANIE!** Postup zníženia rizika poranenia zásahom elektrickým prúdom, horúcimi povrchmi alebo požiarom:

Odpojte napájací kábel z elektrickej zásuvky a vnútorné systémové súčasti nechajte vychladnúť skôr, ako sa ich budete dotýkať.

Nezapájajte do zásuviek radiča sieťového rozhrania (NIC) konektory telefónov, ani konektory telekomunikačných zariadení.

Neodpájajte uzemňovací kolík sieťového napájacieho kábla. Uzemňovací kolík plní z pohľadu bezpečnosti veľmi dôležitú funkciu.

Zapojte napájací kábel do uzemnenej zásuvky so striedavým prúdom, ktorá je celý čas ľahko prístupná.

V záujme zníženia rizika vážneho poranenia si prečítajte príručku *Príručka bezpečnosti a pohodlnej obsluhy*. Uvádza správne nastavenie pracovnej stanice, správne polohy tela, ako aj zdravotné a pracovné návyky pre používateľov počítačov. *Príručka bezpečnosti a pohodlnej obsluhy* obsahuje aj dôležité informácie týkajúce sa bezpečnosti pri práci s elektrickými a mechanickými súčasťami. *Príručka bezpečnosti a pohodlnej obsluhy* je k dispozícii na webe na adrese [http://www.hp.com/ergo.](http://www.hp.com/ergo)

A **VAROVANIE!** Obsahuje pohyblivé časti a časti pod elektrickým napätím.

Pred odstránením krytu odpojte zariadenie z napájania.

Pred zapojením zariadenia do elektrickej siete, namontujte a zaistite kryt.

**DÔLEŽITÉ:** Statická elektrina môže poškodiť elektrické súčasti počítača alebo ďalšieho vybavenia. Skôr než začnete, dotknite sa uzemneného kovového predmetu, aby ste zaistili, že nebudete nabití statickou elektrinou. Ďalšie informácie nájdete v časti [Elektrostatický výboj na strane 33.](#page-38-0)

Ak je počítač pripojený k zdroju striedavého napätia, systémová doska je neustále pod napätím. Aby sa zabránilo poškodeniu vnútorných súčastí, pred zmenou orientácie počítača je nutné odpojiť sieťový napájací kábel od zdroja napájania.

# <span id="page-14-0"></span>**Odstránenie prístupového panela počítača**

Pre prístup k vnútorným súčastiam musíte odstrániť prístupový panel počítača.

- **1.** Vyberte/uvoľnite prípadné zabezpečovacie zariadenia, ktoré zabraňujú otvoreniu počítača.
- **2.** Vytiahnite z počítača všetky vymeniteľné médiá, napríklad flash USB.
- **3.** Cez operačný systém vypnite počítač a vypnite všetky externé zariadenia.
- **4.** Odpojte napájací kábel od elektrickej zásuvky a odpojte všetky externé zariadenia.
- **DÔLEŽITÉ:** Bez ohľadu na stav napájania je na systémovej doske vždy prítomné napätie, kým je systém zapojený do aktívnej sieťovej napájacej zásuvky. Aby sa zabránilo poškodeniu vnútorných súčastí, pred zmenou orientácie počítača je nutné odpojiť sieťový napájací kábel od zdroja napájania.
- **5.** Ak je počítač na stojane, vyberte ho zo stojana a položte ho stranou dole.
- **6.** Odstráňte krídlovú skrutku (1) zo zadnej strany počítača. Potom posuňte panel dopredu a nadvihnite ho z počítača (2).
- **POZNÁMKA:** V prípade potreby môžete na uvoľnenie skrutky s krídlovou hlavou použiť skrutkovač Torx T15 alebo plochý skrutkovač.

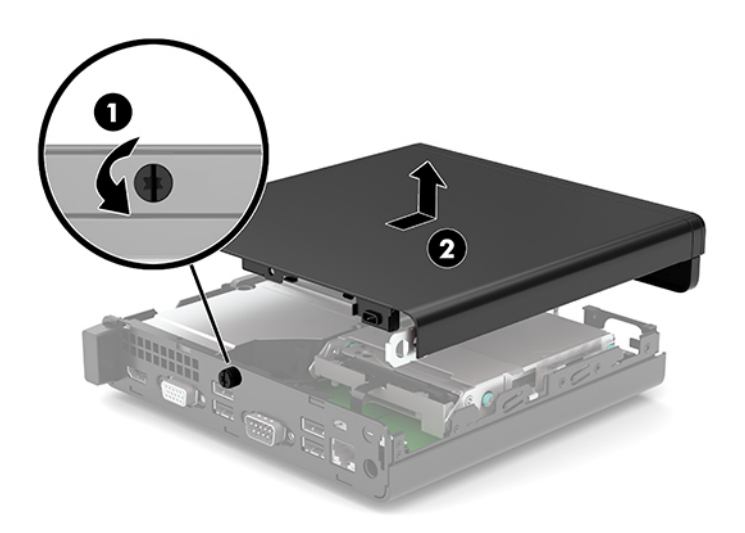

# <span id="page-15-0"></span>**Vrátenie prístupového panela počítača**

Priložte prístupový panel k počítaču (1) a zasuňte ho dozadu. Potom nainštalujte skrutku s krídlovou hlavou (2), čím zaistíte panel na mieste.

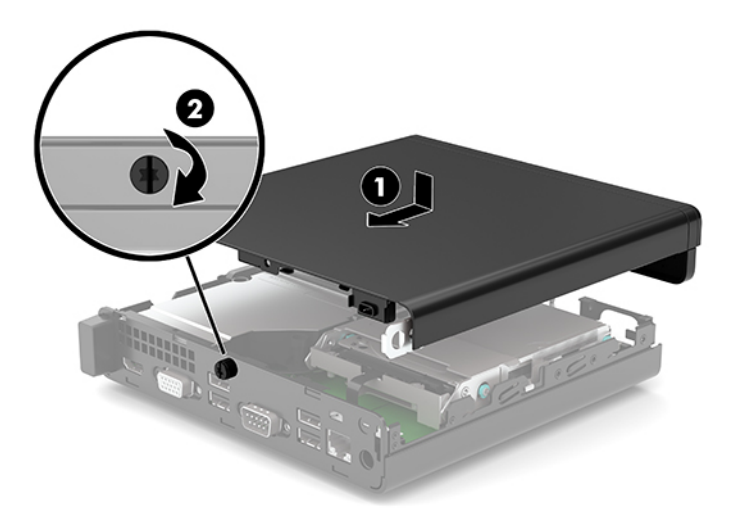

# <span id="page-16-0"></span>**Inovácia systémovej pamäte**

Počítač sa dodáva najmenej s jedným kompaktným duálnym in-line pamäťovým modulom (modul SODIMM). Vložením pamäťových modulov do systémovej dosky môžete dosiahnuť maximálnu podporovanú kapacitu pamäte 32 GB.

### **Parametre pamäťového modulu**

Pre správne fungovanie systému musia pamäťové moduly spĺňať nasledujúce parametre:

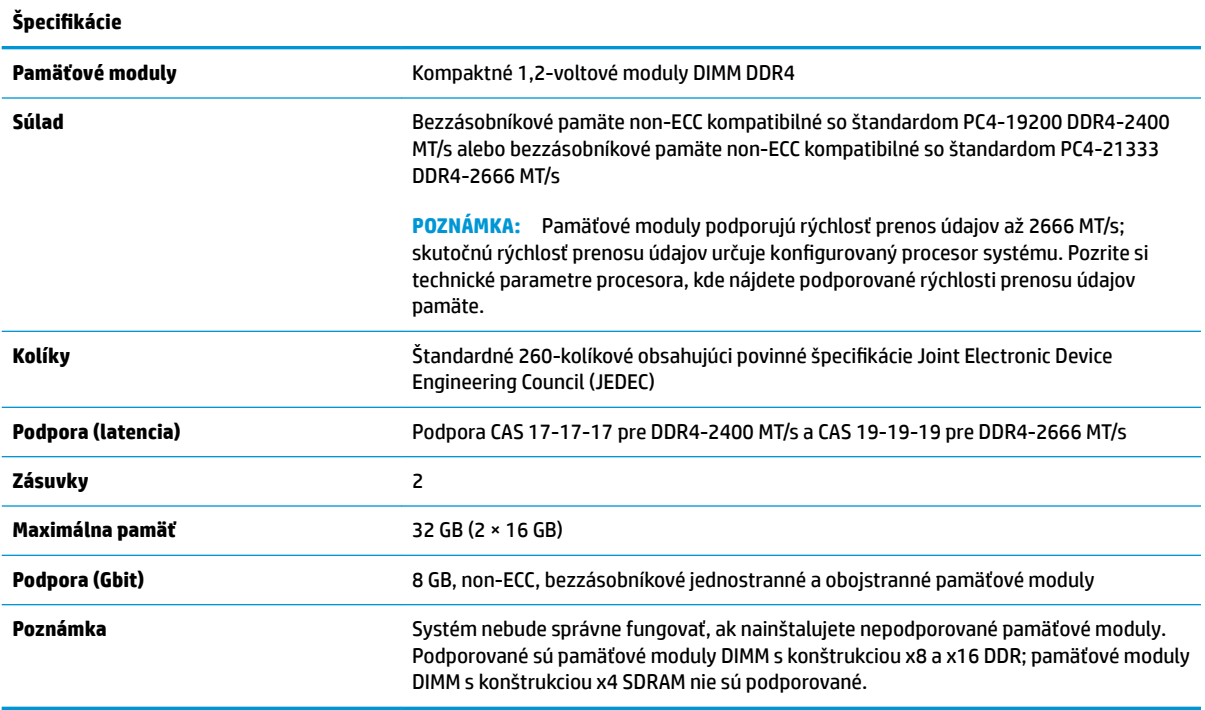

HP ponúka aktualizáciu pamäti pre tento počítač a odporúča, aby si to spotrebiteľ zakúpil, aby sa zabránilo problémom s kompatibilitou nepodporovaných tretích strán pamäte.

### <span id="page-17-0"></span>**Inštalácia pamäťových modulov**

Na systémovej doske sa nachádzajú dve pätice na pamäťové moduly, pričom na jeden kanál pripadá jedna pätica. Zásuvky sú označené ako DIMM1 a DIMM3. Zásuvka DIMM1 funguje v pamäťovom kanáli B. Zásuvka DIMM3 funguje v pamäťovom kanáli A.

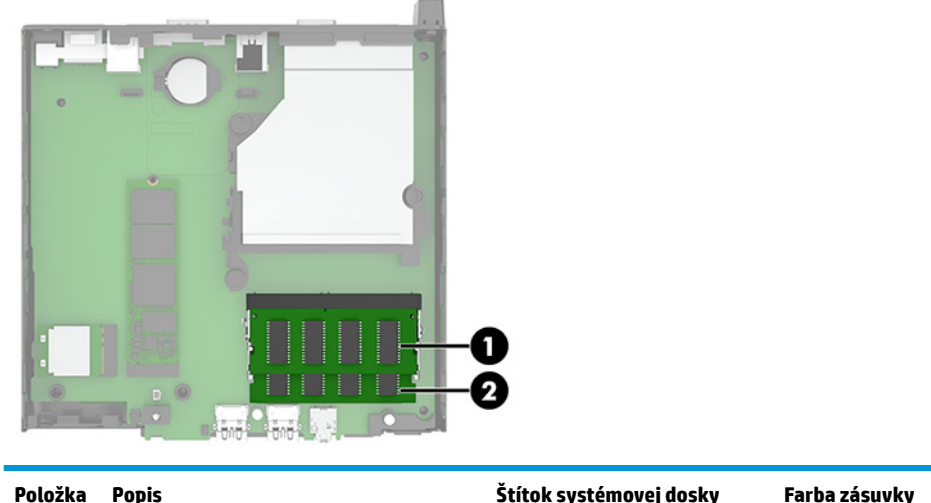

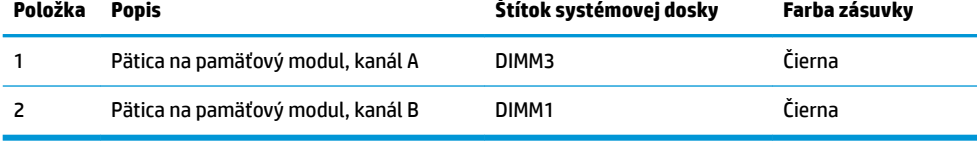

Systém bude automaticky fungovať v jednokanálovom režime, dvojkanálovom režime alebo vo flexibilnom režime, podľa toho, ako boli pamäťové moduly nainštalované.

- Systém bude fungovať v jednokanálovom režime, ak boli pätice na pamäťové moduly obsadené len v jednom kanáli.
- Ak je kapacita pamäťového modulu v kanáli A rovnaká ako kapacita pamäťového modulu v kanáli B, systém bude pracovať vo výkonnejšom dvojkanálovom režime.
- Ak nie je celková kapacita pamäťového modulu v kanáli A rovnaká ako celková kapacita pamäťového modulu v kanáli B, systém bude pracovať vo flexibilnom režime. V tomto režime kanál obsahujúci najmenšie množstvo pamäte predstavuje celkové množstvo pamäte priradené k duálnemu kanálu a zvyšok je priradený k jednotlivému kanálu. Ak bude mať jeden kanál viac pamäte než druhý, väčšie množstvo musí byť priradené ku kanálu A.
- V každom režime je maximálna operačná rýchlosť určená najpomalším pamäťovým modulom DIMM v systéme.

**DÔLEŽITÉ:** Pred pridávaním alebo vyberaním pamäťových modulov musíte odpojiť napájací kábel a čakať približne 30 sekúnd na stratu prúdu. Bez ohľadu na stav napájania je na systémovej doske vždy prítomné napätie, kým je systém zapojený do aktívnej sieťovej napájacej zásuvky. Pridávanie alebo odoberanie pamäťových modulov pod napätím môže spôsobiť neopraviteľné škody na pamäťových moduloch alebo systémovej doske.

Zásuvky pamäťového modulu majú pozlátené kontakty. Pri inovácii pamäte je dôležité použiť pamäťové moduly s pozlátenými kontaktmi, aby sa zabránilo korózii alebo oxidácii vznikajúcej pri vzájomnom kontakte dvoch rôznych kovov.

Statická elektrina môže poškodiť elektronické súčasti počítača alebo voliteľných kariet. Skôr než začnete, dotknite sa uzemneného kovového predmetu, aby ste zaistili, že nebudete nabití statickou elektrinou. Ďalšie informácie nájdete v časti [Elektrostatický výboj na strane 33.](#page-38-0)

Pri práci s pamäťovými moduly dajte pozor, aby ste sa nedotkli žiadneho kontaktu. Taký dotyk by mohol modul poškodiť.

- **1.** Vyberte/uvoľnite prípadné zabezpečovacie zariadenia, ktoré zabraňujú otvoreniu počítača.
- **2.** Vytiahnite z počítača všetky vymeniteľné médiá, napríklad flash USB.
- **3.** Cez operačný systém vypnite počítač a vypnite všetky externé zariadenia.
- **4.** Odpojte napájací kábel od elektrickej zásuvky a odpojte všetky externé zariadenia.
- **5.** Ak je počítač na stojane, vyberte ho zo stojana a položte ho stranou dole.
- **6.** Odstráňte prístupový panel počítača.

Pokyny nájdete v časti [Odstránenie prístupového panela počítača na strane 9](#page-14-0).

**7.** Nakloňte ventilátor nahor pomocou predného výčnelku a nechajte ho vo vzpriamenej polohe.

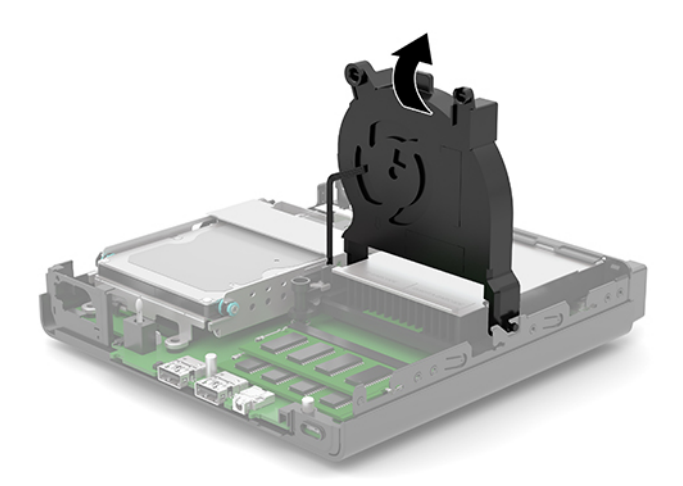

**8.** Na systémovej doske nájdite umiestnenia pamäťových modulov (1) a (2).

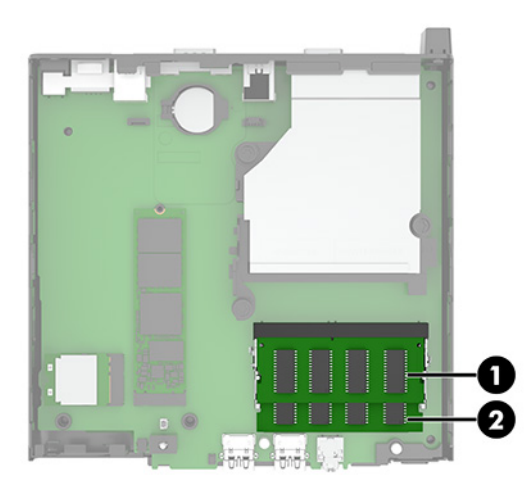

**9.** Ak chcete vytiahnuť pamäťový modul, roztiahnite dve západky na oboch stranách pamäťového modulu (1), potom pamäťový modul vytiahnite z pätice (2).

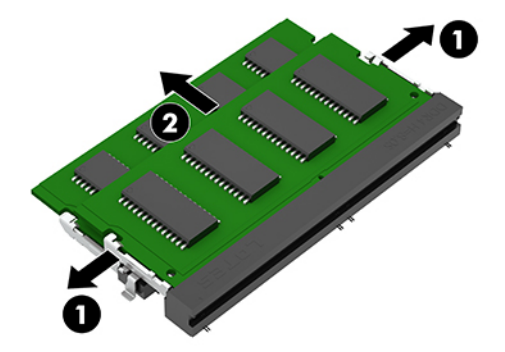

**10.** Ak chcete nainštalovať pamäťový modul, priložte drážku (1) nového pamäťového modulu k výčnelku na pamäťovej pätici. Zasuňte pamäťový modul do pätice (2) pod uhlom približne 30°, a potom zatlačte pamäťový modul nadol (3) tak, že ho západky zaistia na mieste.

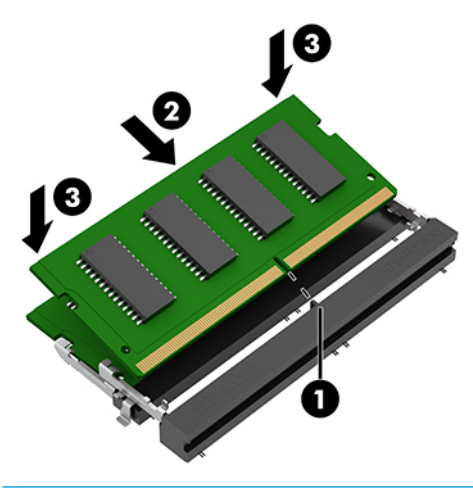

**<sup>2</sup> POZNÁMKA:** Pamäťový modul možno nainštalovať jediným spôsobom. Nezabudnite priložiť drážku na module k výčnelku na pätici pamäťového modulu.

**11.** Nakloňte ventilátor nadol.

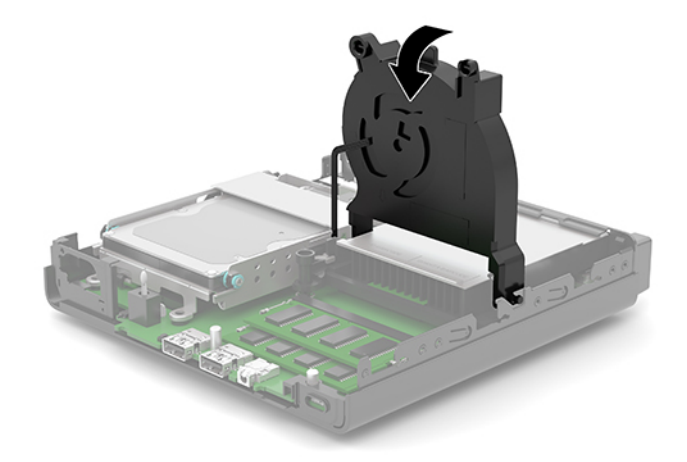

**12.** Vymeňte prístupový panel počítača.

Pokyny nájdete v časti [Vrátenie prístupového panela počítača na strane 10.](#page-15-0)

- **13.** Ak bol počítač na stojane, vráťte stojan na miesto.
- **14.** Opätovne pripojte sieťový napájací kábel a všetky externé zariadenia a potom zapnite počítač.
- **15.** Zamknite prípadné zabezpečovacie zariadenia, ktoré boli uvoľnené pri vybraní prístupového panela počítača.

Po zapnutí by mal počítač automaticky rozpoznať novú pamäť.

# <span id="page-21-0"></span>**Vytiahnutie pevného disku**

**POZNÁMKA:** Pred vybratím starej jednotky pevného disku zálohujte údaje, ktoré sú na ňom uložené, aby ste ich mohli preniesť na nový pevný disk.

Niektoré modely neobsahujú pevný disk. Pevný disk je voliteľný.

- **1.** Vyberte/uvoľnite prípadné zabezpečovacie zariadenia, ktoré zabraňujú otvoreniu počítača.
- **2.** Vytiahnite z počítača všetky vymeniteľné médiá, napríklad flash USB.
- **3.** Cez operačný systém vypnite počítač a vypnite všetky externé zariadenia.
- **4.** Odpojte napájací kábel od elektrickej zásuvky a odpojte všetky externé zariadenia.
- **DÔLEŽITÉ:** Bez ohľadu na stav napájania je na systémovej doske vždy prítomné napätie, kým je systém zapojený do aktívnej sieťovej napájacej zásuvky. Aby sa zabránilo poškodeniu vnútorných súčastí, pred zmenou orientácie počítača je nutné odpojiť sieťový napájací kábel od zdroja napájania.
- **5.** Ak je počítač na stojane, vyberte ho zo stojana.
- **6.** Odstráňte prístupový panel počítača.

Pokyny nájdete v časti [Odstránenie prístupového panela počítača na strane 9](#page-14-0).

**7.** Ak chcete vytiahnuť pevný disk, otočte západku pevného disku smerom nahor (1), čím odpojíte pevný disk od šachty. Potom zasuňte jednotku dozadu do skrinky až na doraz a potom zdvihnite pevný disk (2) smerom nahor a von zo šachty.

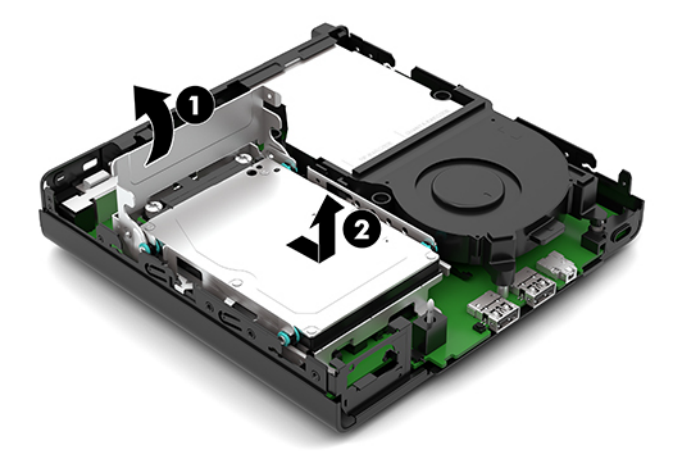

# <span id="page-22-0"></span>**Inštalácia pevného disku**

- **POZNÁMKA:** Pozrite si časť [Vytiahnutie pevného disku na strane 16](#page-21-0), kde nájdete pokyny na vybratie pevného disku.
	- **1.** Ak vymieňate pevný disk, premiestnite montážne skrutky zo starého pevného disku na nový pevný disk.
		- Ë **POZNÁMKA:** Montážne skrutky možno zakúpiť od spoločnosti HP.

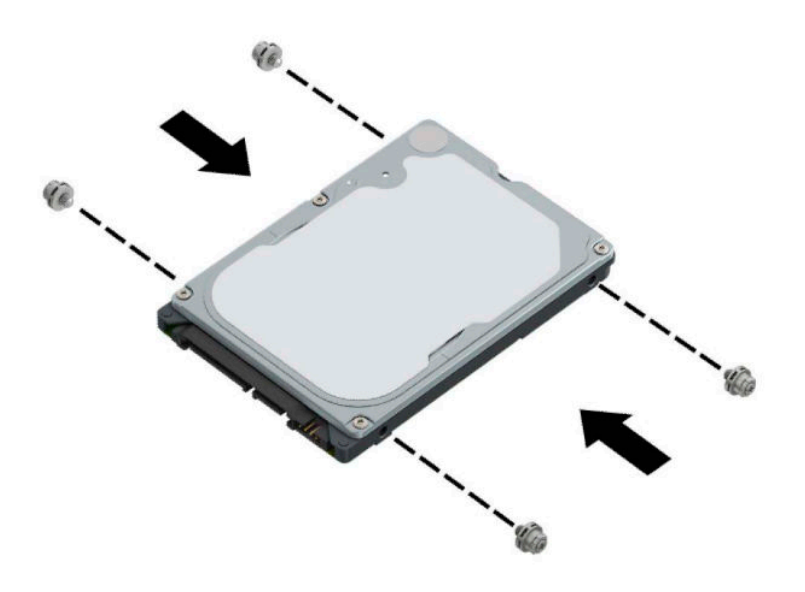

**2.** Ak inštalujete pevný disk (a nevymieňate ho), je potrebné nainštalovať šachtu pevného disku. Umiestnite šachtu pevného disku (1) dole do skrinky a potom ju posuňte smerom dopredu. Namontujte dve skrutky (2), ktoré zaisťujú šachtu pevného disku v skrinke, a potom pripojte kábel pevného disku (3) k systémovej doske. Zaistite kábel pripojením svorky kábla pevného disku (4) do konektora na systémovej doske.

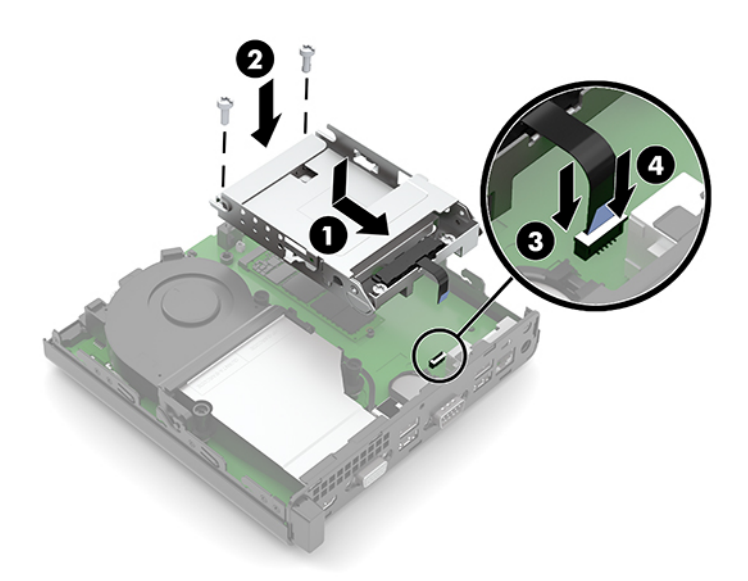

<span id="page-23-0"></span>**3.** Priložte montážne skrutky pevného disku k otvorom na šachte pevného disku, zatlačte pevný disk do šachty, potom pevný disk (1) posuňte dopredu. Potom otočením západky pevného disku (2) smerom nadol pripojte pevný disk.

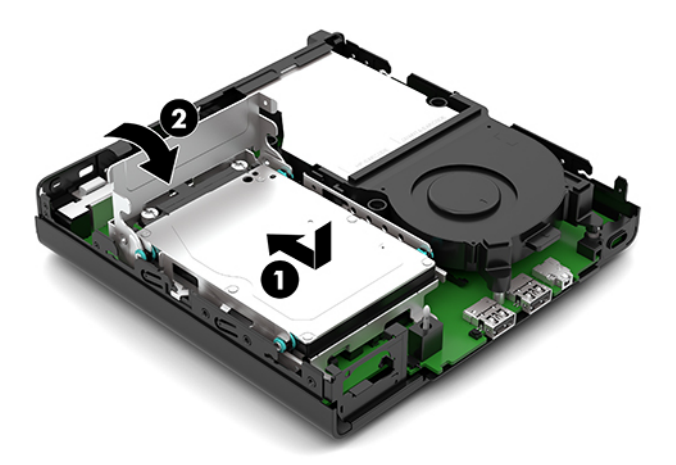

**4.** Vymeňte prístupový panel počítača.

Pokyny nájdete v časti [Vrátenie prístupového panela počítača na strane 10.](#page-15-0)

- **5.** Ak bol počítač na stojane, vráťte stojan na miesto.
- **6.** Opätovne pripojte sieťový napájací kábel a všetky externé zariadenia a potom zapnite počítač.
- **7.** Zamknite prípadné zabezpečovacie zariadenia, ktoré boli uvoľnené pri vybraní prístupového panela počítača.

## **Výmena disku M.2 PCIe solid-state drive (SSD)**

- **1.** Vyberte/uvoľnite prípadné zabezpečovacie zariadenia, ktoré zabraňujú otvoreniu počítača.
- 2. Vytiahnite z počítača všetky vymeniteľné médiá, napríklad flash USB.
- **3.** Cez operačný systém vypnite počítač a vypnite všetky externé zariadenia.
- **4.** Odpojte napájací kábel od elektrickej zásuvky a odpojte všetky externé zariadenia.
- **DÔLEŽITÉ:** Bez ohľadu na stav napájania je na systémovej doske vždy prítomné napätie, kým je systém zapojený do aktívnej sieťovej napájacej zásuvky. Aby sa zabránilo poškodeniu vnútorných súčastí, pred zmenou orientácie počítača je nutné odpojiť sieťový napájací kábel od zdroja napájania.
- **5.** Ak je počítač na stojane, vyberte ho zo stojana a položte ho stranou dole.
- **6.** Odstráňte prístupový panel počítača.

Pokyny nájdete v časti [Odstránenie prístupového panela počítača na strane 9](#page-14-0).

- **7.** Ak má váš model pevný disk nainštalovaný, musíte odstrániť pevný disk a šachtu pevného disku, až potom budete mať prístup k disku M.2 SSD.
	- **a.** Otočte západku pevného disku (1), čím odpojíte pevný disk od šachty. Potom zasuňte jednotku dozadu do skrinky až na doraz a potom zdvihnite pevný disk (2) smerom nahor a von zo šachty.

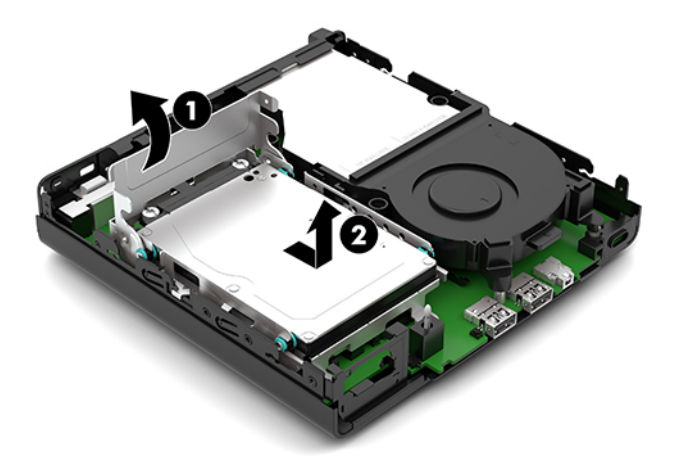

**b.** Odstráňte svorku kábla pevného disku (1) z konektora na systémovej doske. Odpojte kábel pevného disku (2) zo systémovej dosky potiahnutím zarážky na kábli, a potom odstráňte dve skrutky (3), ktoré zaisťujú šachtu pevného disku v skrinke. Posuňte šachtu pevného disku (4) dozadu a potom ju nadvihnutím vytiahnite zo skrinky.

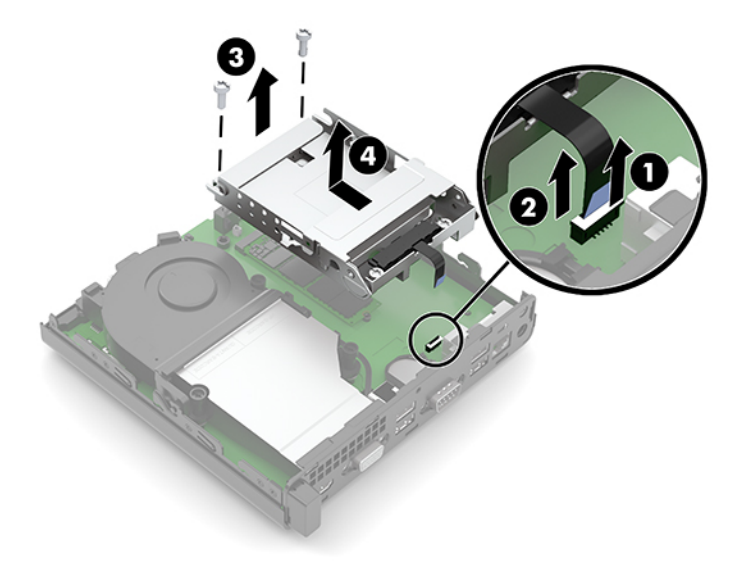

**8.** Na systémovej doske nájdite disk M.2 SSD.

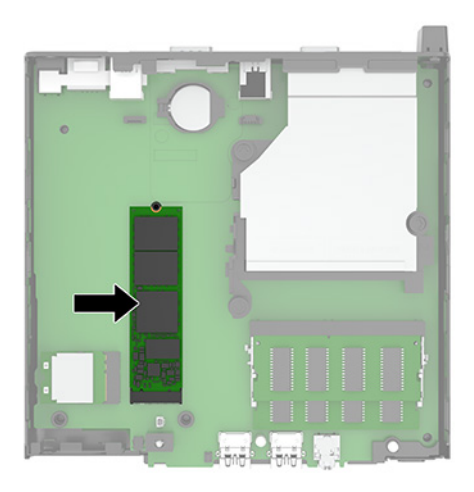

**9.** Odstráňte skrutku (1), ktorou je disk SSD uchytený na systémovú dosku, a potom vytiahnite disk SSD z pätice (2) na systémovej doske.

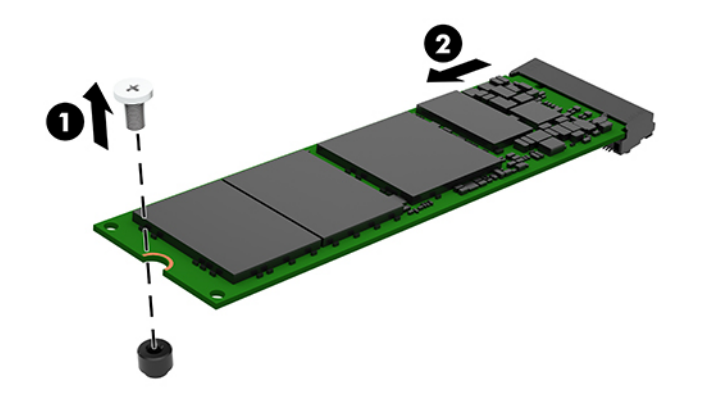

**10.** Zasuňte koniec konektora nového disku SSD do zásuvky (1) na systémovej doske, a potom zaistite disk SSD skrutkou (2).

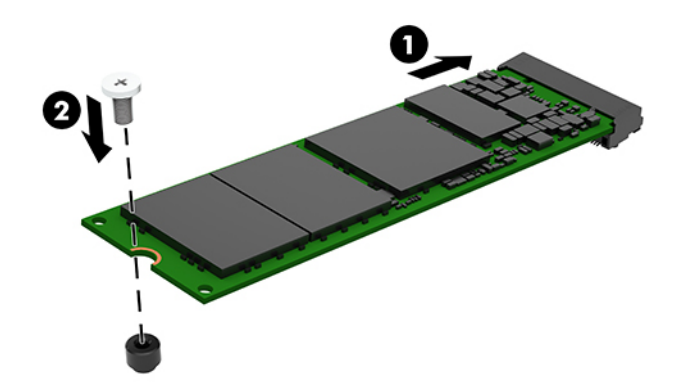

- **11.** Vráťte pevný disk a šachtu pevného disku, ak bol vo vašom modeli pevný disk nainštalovaný.
	- **a.** Umiestnite šachtu pevného disku (1) dole do skrinky a potom ju posuňte smerom dopredu. Namontujte dve skrutky (2), ktoré zaisťujú šachtu pevného disku v skrinke, a potom pripojte kábel

pevného disku (3) k systémovej doske. Zaistite kábel pripojením svorky kábla pevného disku (4) do konektora na systémovej doske.

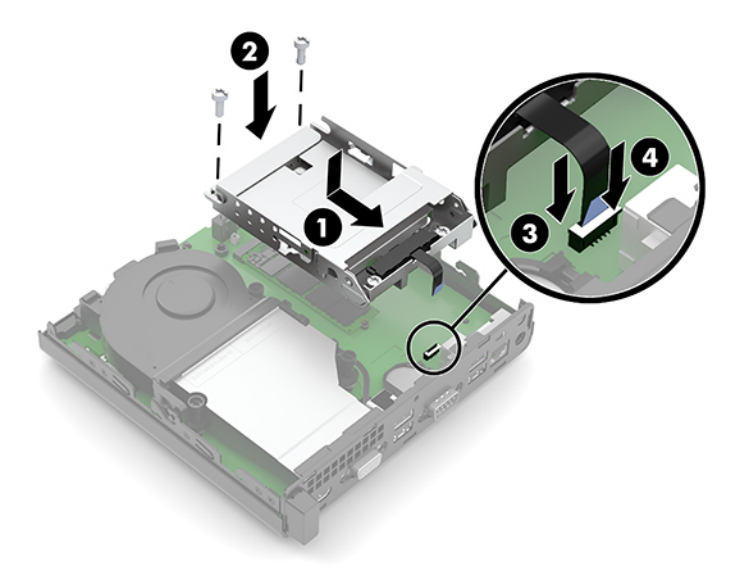

**b.** Priložte montážne skrutky pevného disku k otvorom na šachte pevného disku, zatlačte pevný disk do šachty, potom pevný disk (1) posuňte dopredu. Potom otočením západky pevného disku (2) smerom nadol pripojte pevný disk.

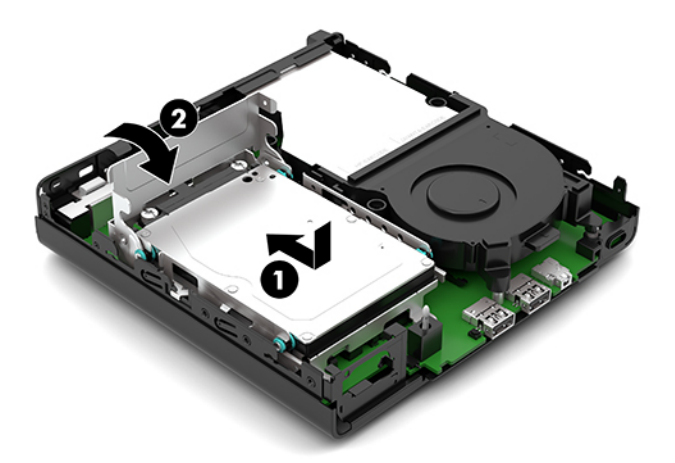

**12.** Vymeňte prístupový panel počítača.

Pokyny nájdete v časti [Vrátenie prístupového panela počítača na strane 10.](#page-15-0)

- **13.** Ak bol počítač na stojane, vráťte stojan na miesto.
- **14.** Opätovne pripojte sieťový napájací kábel a všetky externé zariadenia a potom zapnite počítač.
- **15.** Zamknite prípadné zabezpečovacie zariadenia, ktoré boli uvoľnené pri vybraní prístupového panela počítača.

# <span id="page-27-0"></span>**Výmena modulu siete WLAN**

- **1.** Vyberte/uvoľnite prípadné zabezpečovacie zariadenia, ktoré zabraňujú otvoreniu počítača.
- **2.** Vytiahnite z počítača všetky vymeniteľné médiá, napríklad flash USB.
- **3.** Cez operačný systém vypnite počítač a vypnite všetky externé zariadenia.
- **4.** Odpojte napájací kábel od elektrickej zásuvky a odpojte všetky externé zariadenia.
- **DÔLEŽITÉ:** Bez ohľadu na stav napájania je na systémovej doske vždy prítomné napätie, kým je systém zapojený do aktívnej sieťovej napájacej zásuvky. Aby sa zabránilo poškodeniu vnútorných súčastí, pred zmenou orientácie počítača je nutné odpojiť sieťový napájací kábel od zdroja napájania.
- **5.** Ak je počítač na stojane, vyberte ho zo stojana a položte ho stranou dole.
- **6.** Odstráňte prístupový panel počítača.

Pokyny nájdete v časti [Odstránenie prístupového panela počítača na strane 9](#page-14-0).

- **7.** Ak má váš model pevný disk nainštalovaný, musíte odstrániť pevný disk a šachtu pevného disku, až potom budete mať prístup k modulu siete WLAN.
	- **a.** Otočte západku pevného disku (1), čím odpojíte pevný disk od šachty. Potom zasuňte jednotku dozadu do skrinky až na doraz a potom zdvihnite pevný disk (2) smerom nahor a von zo šachty.

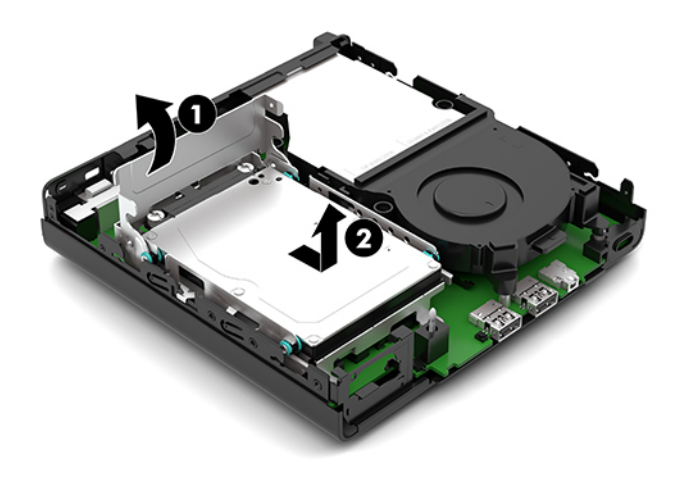

**b.** Odstráňte svorku kábla pevného disku (1) z konektora na systémovej doske. Odpojte kábel pevného disku (2) zo systémovej dosky potiahnutím zarážky na kábli, a potom odstráňte dve skrutky (3), ktoré zaisťujú šachtu pevného disku v skrinke. Posuňte šachtu pevného disku (4) dozadu a potom ju nadvihnutím vytiahnite zo skrinky.

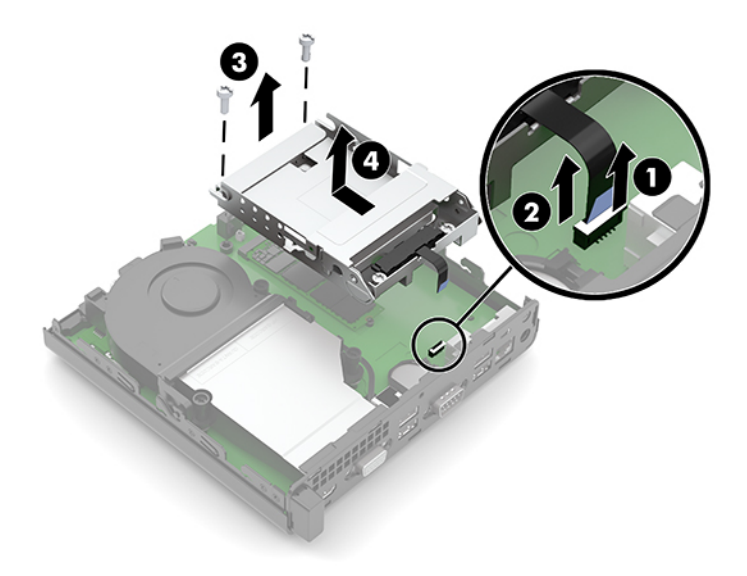

**8.** Vyhľadajte na systémovej doske modul siete WLAN.

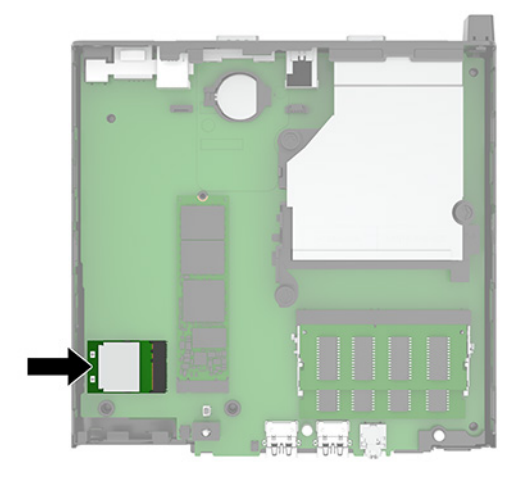

- **9.** Odpojte anténny kábel (1) od modulu siete WLAN. Odstráňte skrutku (2), ktorou je modul siete WLAN uchytený k systémovej doske, potom uchopte modul siete WLAN za boky a vytiahnite ho z pätice (3).
- **POZNÁMKA:** Na odpájanie a pripájanie anténneho kábla je potrebné použiť malý nástroj, napríklad pár pinziet alebo špicaté kliešte.

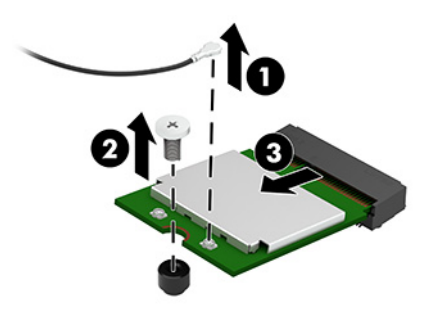

- **10.** Zasuňte nový modul siete WLAN pevne do pätice (1) na systémovej doske, potom zaistite modul na systémovej doske pomocou priloženej skrutky (2). Potom zapojte anténny kábel (3) do konektora na module siete WLAN.
	- **POZNÁMKA:** Na odpájanie a pripájanie anténneho kábla je potrebné použiť malý nástroj, napríklad pár pinziet alebo špicaté kliešte.

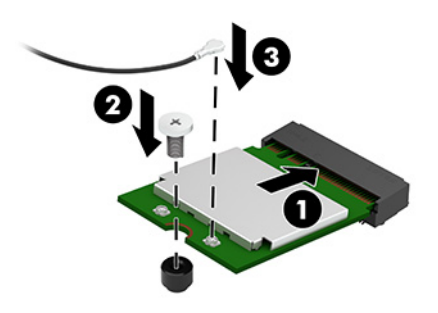

- **11.** Vráťte pevný disk a šachtu pevného disku, ak bol vo vašom modeli pevný disk nainštalovaný.
	- **a.** Umiestnite šachtu pevného disku (1) dole do skrinky a potom ju posuňte smerom dopredu. Namontujte dve skrutky (2), ktoré zaisťujú šachtu pevného disku v skrinke, a potom pripojte kábel pevného disku (3) k systémovej doske. Zaistite kábel pripojením svorky kábla pevného disku (4) do konektora na systémovej doske.

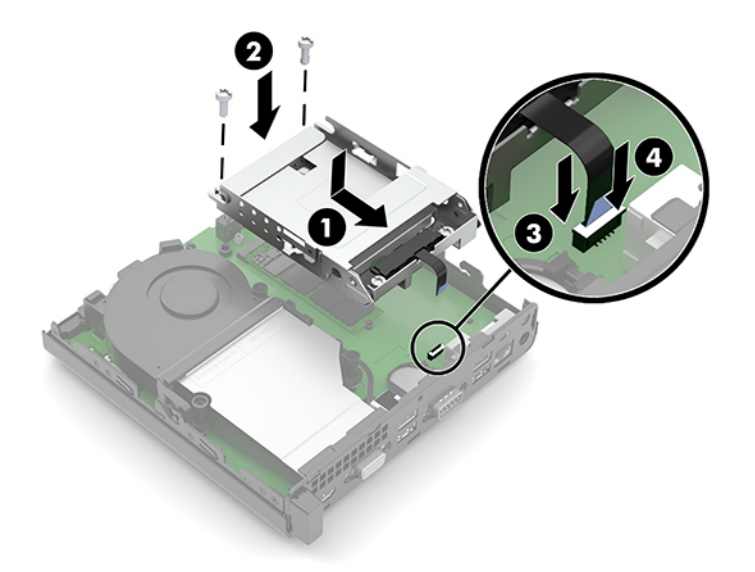

**b.** Priložte montážne skrutky pevného disku k otvorom na šachte pevného disku, zatlačte pevný disk do šachty, potom pevný disk (1) posuňte dopredu. Potom otočením západky pevného disku (2) smerom nadol pripojte pevný disk.

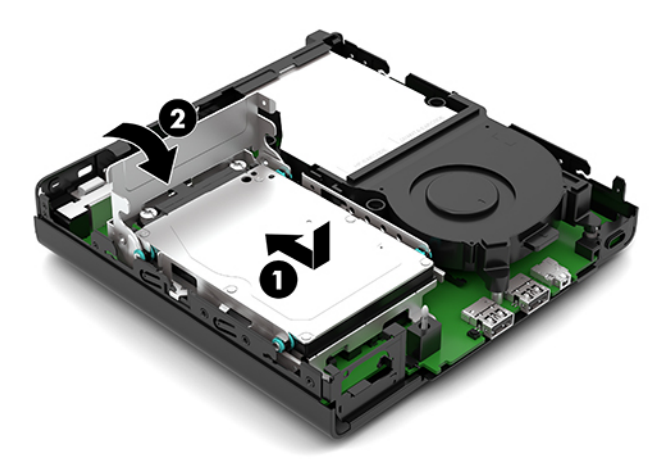

**12.** Vymeňte prístupový panel počítača.

Pokyny nájdete v časti [Vrátenie prístupového panela počítača na strane 10.](#page-15-0)

- **13.** Ak bol počítač na stojane, vráťte stojan na miesto.
- **14.** Opätovne pripojte sieťový napájací kábel a všetky externé zariadenia a potom zapnite počítač.
- **15.** Zamknite prípadné zabezpečovacie zariadenia, ktoré boli uvoľnené pri vybraní prístupového panela počítača.

# <span id="page-31-0"></span>**Výmena batérie**

Batéria dodávaná s počítačom napája hodiny reálneho času. Na výmenu batérie použite batériu rovnocennú s batériou, ktorá bola pôvodne nainštalovaná v počítači. Počítač sa dodáva s trojvoltovou lítiovou plochou batériou.

**VAROVANIE!** V počítači sa nachádza interná lítiová batéria obsahujúca oxid manganičitý. Pri nesprávnej manipulácii s batériou vzniká riziko požiaru a popálenia. Riziko poranenia znížite dodržaním nasledovných pokynov:

Nepokúšajte sa o opätovné nabitie batérie.

Batériu nevystavujte teplotám vyšším ako 60 °C (140 °F).

Batériu nerozoberajte, nedeformujte, neprepichujte, neskratujte jej vonkajšie kontakty, ani ju nevhadzujte do ohňa alebo do vody.

Batérie vymieňajte len za batérie, ktoré spoločnosť HP schválila na používanie s týmto produktom.

**DÔLEŽITÉ:** Pred výmenou batérie je potrebné zálohovať nastavenia pamäte CMOS počítača. Nastavenia pamäte CMOS sa pri vybratí alebo výmene batérie vymažú.

Statická elektrina môže poškodiť elektronické súčasti počítača alebo ďalšieho vybavenia. Skôr než začnete, dotknite sa uzemneného kovového predmetu, aby ste zaistili, že nebudete nabití statickou elektrinou.

**POZNÁMKA:** Životnosť batérie možno predĺžiť zapojením počítača do funkčnej elektrickej zásuvky so striedavým prúdom. Lítiová batéria sa spotrebúva len v prípadoch, keď počítač NIE JE zapojený do zdroja striedavého prúdu.

HP odporúča klientom, aby recyklovali použitý elektronický hardware, originálne tlačové kazety a akumulátory spoločnosti HP. Ďalšie informácie o recyklačných programoch nájdete na [http://www.hp.com/](http://www.hp.com/recycle) [recycle.](http://www.hp.com/recycle)

- **1.** Vyberte/uvoľnite prípadné zabezpečovacie zariadenia, ktoré zabraňujú otvoreniu počítača.
- **2.** Vytiahnite z počítača všetky vymeniteľné médiá, napríklad flash USB.
- **3.** Cez operačný systém vypnite počítač a vypnite všetky externé zariadenia.
- **4.** Odpojte napájací kábel od elektrickej zásuvky a odpojte všetky externé zariadenia.
- **DÔLEŽITÉ:** Bez ohľadu na stav napájania je na systémovej doske vždy prítomné napätie, kým je systém zapojený do aktívnej sieťovej napájacej zásuvky. Aby sa zabránilo poškodeniu vnútorných súčastí, pred zmenou orientácie počítača je nutné odpojiť sieťový napájací kábel od zdroja napájania.
- **5.** Ak je počítač na stojane, vyberte ho zo stojana a položte ho stranou dole.
- **6.** Odstráňte prístupový panel počítača.

Pokyny nájdete v časti [Odstránenie prístupového panela počítača na strane 9](#page-14-0).

- **7.** Ak má váš model pevný disk nainštalovaný, musíte odstrániť pevný disk a šachtu pevného disku, až potom budete mať prístup k batérii.
	- **a.** Otočte západku pevného disku (1), čím odpojíte pevný disk od šachty. Potom zasuňte jednotku dozadu do skrinky až na doraz a potom zdvihnite pevný disk (2) smerom nahor a von zo šachty.

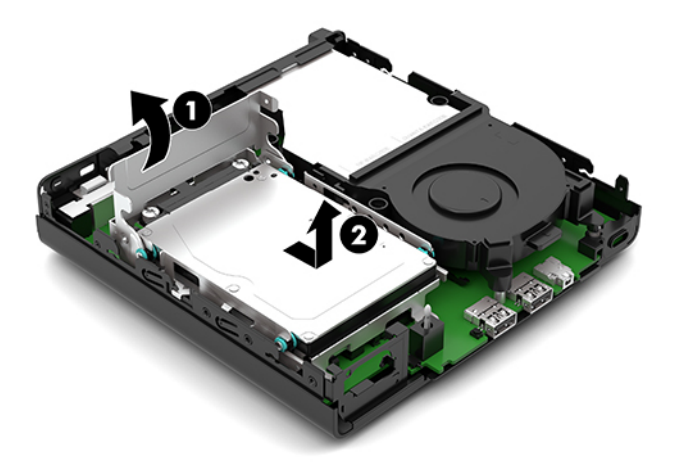

**b.** Odstráňte svorku kábla pevného disku (1) z konektora na systémovej doske. Odpojte kábel pevného disku (2) zo systémovej dosky potiahnutím zarážky na kábli, a potom odstráňte dve skrutky (3), ktoré zaisťujú šachtu pevného disku v skrinke. Posuňte šachtu pevného disku (4) dozadu a potom ju nadvihnutím vytiahnite zo skrinky.

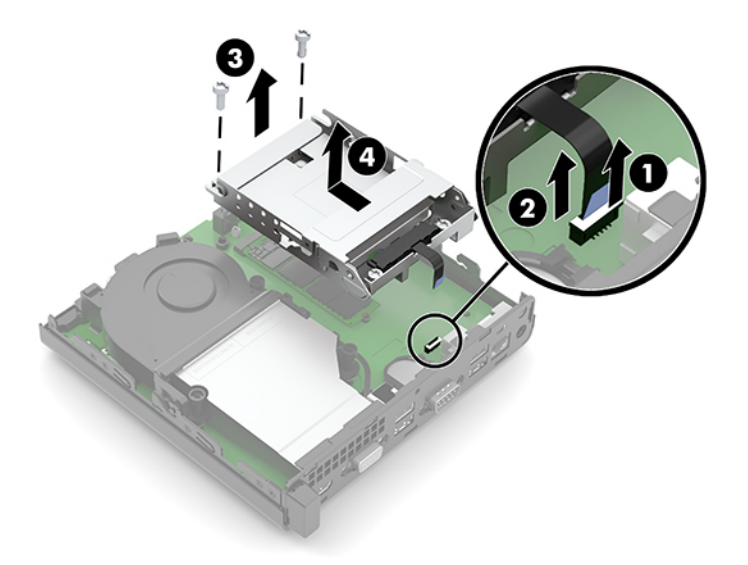

**8.** Vyhľadajte batériu a držiak batérie na systémovej doske.

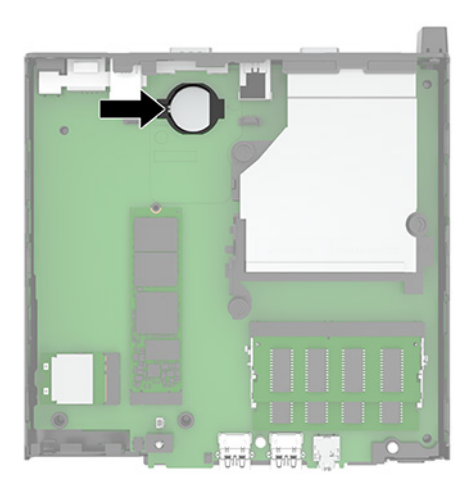

**9.** Posuňte batériu dozadu (1) tak, že okraj batérie sa vysunie, a potom vytiahnite batériu (2) z držiaka.

**POZNÁMKA:** Pri vyťahovaní batérie je potrebné na stlačenie batérie použiť malý tenký nástroj.

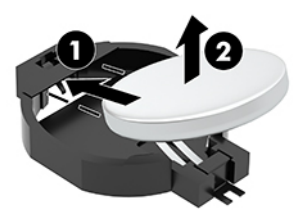

**10.** Vložte náhradnú batériu do držiaka (1) kladne nabitou stranou nahor. Potom posuňte batériu (2) dozadu a zatlačte ju do držiaka.

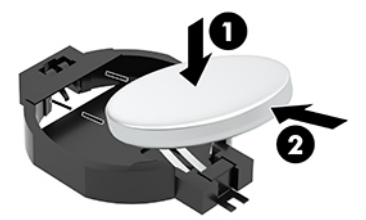

- **11.** Vráťte pevný disk a šachtu pevného disku, ak bol vo vašom modeli pevný disk nainštalovaný.
	- **a.** Umiestnite šachtu pevného disku (1) dole do skrinky a potom ju posuňte smerom dopredu. Namontujte dve skrutky (2), ktoré zaisťujú šachtu pevného disku v skrinke, a potom pripojte kábel pevného disku (3) k systémovej doske. Zaistite kábel pripojením svorky kábla pevného disku (4) do konektora na systémovej doske.

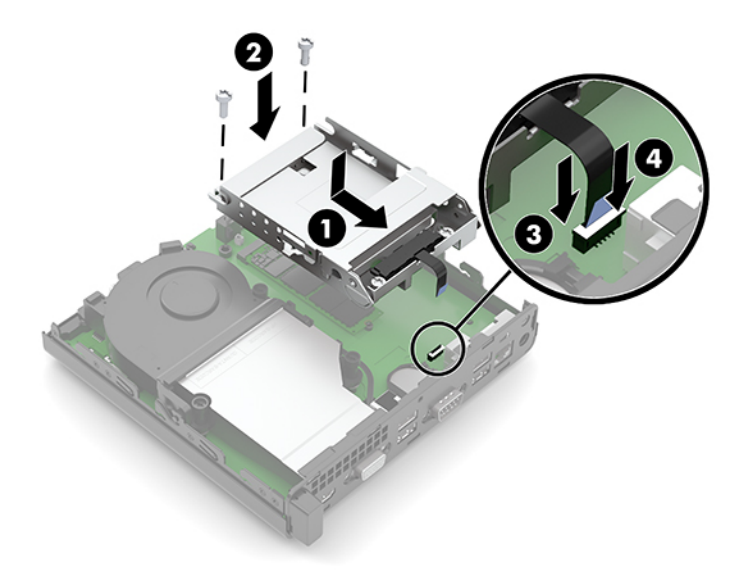

**b.** Priložte montážne skrutky pevného disku k otvorom na šachte pevného disku, zatlačte pevný disk do šachty, potom pevný disk (1) posuňte dopredu. Potom otočením západky pevného disku (2) smerom nadol pripojte pevný disk.

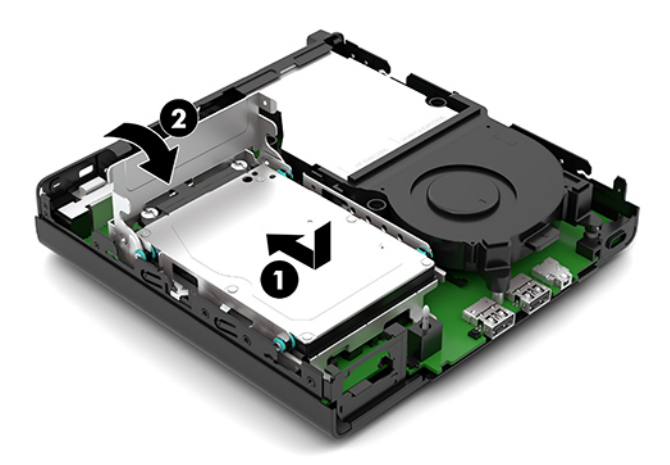

**12.** Vymeňte prístupový panel počítača.

Pokyny nájdete v časti [Vrátenie prístupového panela počítača na strane 10.](#page-15-0)

- **13.** Ak bol počítač na stojane, vráťte stojan na miesto.
- **14.** Opätovne pripojte sieťový napájací kábel a všetky externé zariadenia a potom zapnite počítač.
- **15.** Zamknite prípadné zabezpečovacie zariadenia, ktoré boli uvoľnené pri vybraní prístupového panela počítača.
- **16.** Pomocou programu Computer Setup znova nastavte dátum a čas, heslá a všetky špeciálne systémové nastavenia.

# <span id="page-35-0"></span>**Synchronizácia voliteľnej bezdrôtovej klávesnice alebo myši**

Klávesnica a myš sú pri dodaní z výroby synchronizované. Ak to nefunguje, vytiahnite a vymeňte batérie. Ak sa klávesnica a myš stále nezosynchronizujú, postupujte podľa tohto návodu a ručne znova zosynchronizujte.

**1.** Zapojte prijímač do portu USB na počítači. Ak má počítač len porty USB SuperSpeed, zapojte prijímač do portu USB SuperSpeed.

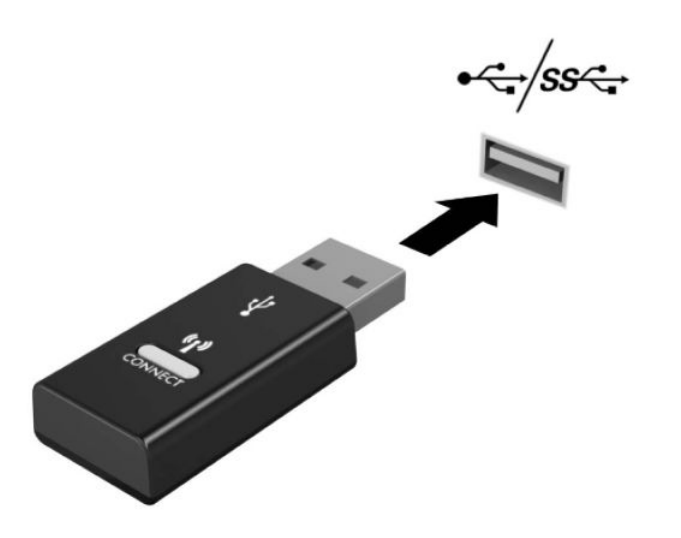

**2.** Aby sa zabránilo rušeniu signálu so zariadením USB SuperSpeed, vzdialenosť prijímača od zariadenia USB SuperSpeed musí byť aspoň 3 cm.

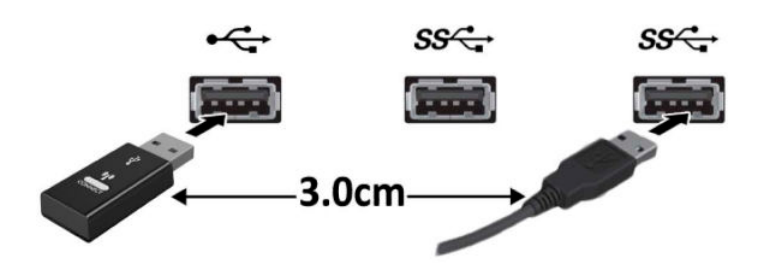

**3.** Stlačte tlačidlo pripojenia na prijímači a podržte približne päť sekúnd. Indikátor stavu na prijímači zabliká približne 30 sekúnd po stlačení tlačidla pripojenia.

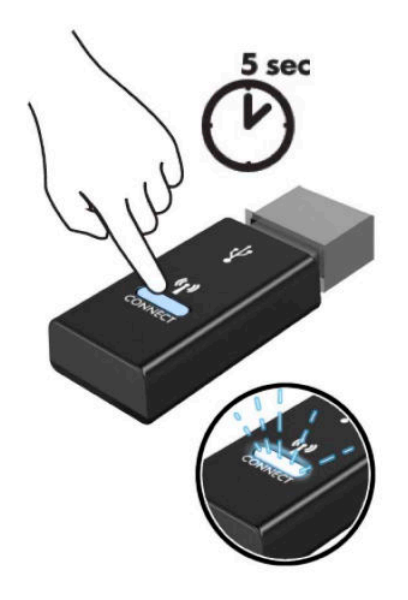

**4.** Keď indikátor stavu na prijímači bliká, stlačte tlačidlo pripojenia na spodnej strane klávesnice a podržte päť až desať sekúnd. Po uvoľnení tlačidla pripojenia prestane blikať indikátor stavu na prijímači, čo znamená, že zariadenia sa zosynchronizovali.

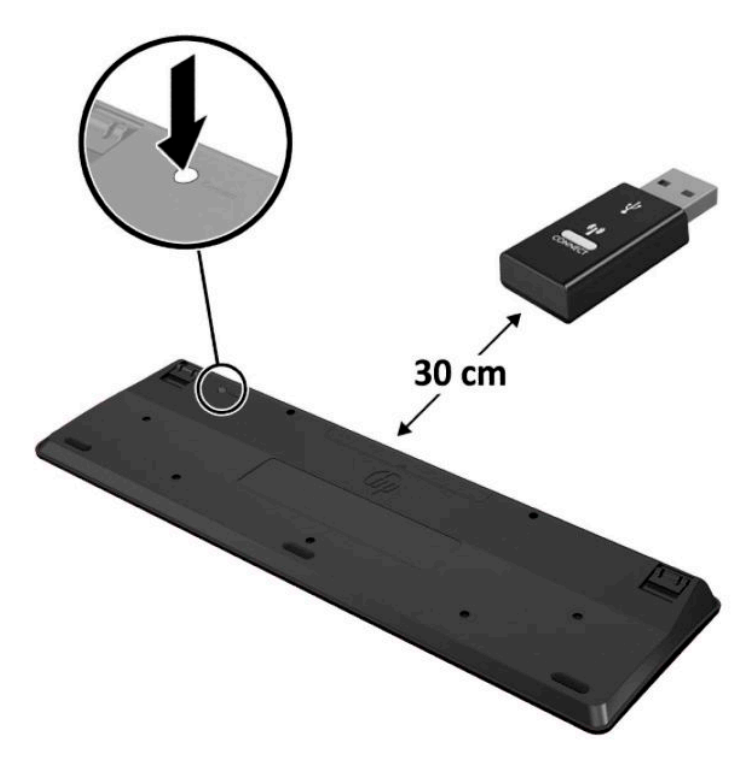

**5.** Stlačte tlačidlo pripojenia na prijímači a podržte približne päť sekúnd. Indikátor stavu na prijímači zabliká približne 30 sekúnd po stlačení tlačidla pripojenia.

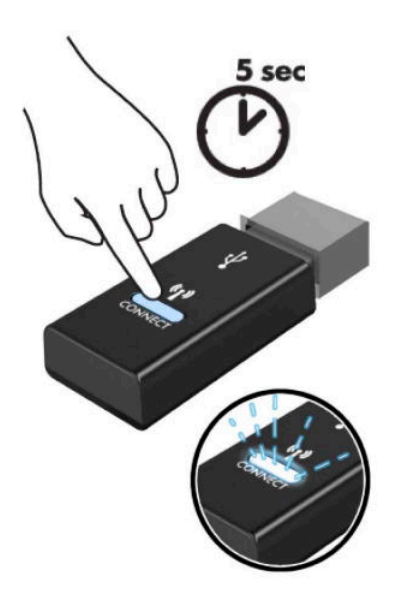

**6.** Keď indikátor stavu na prijímači bliká, stlačte tlačidlo pripojenia na spodnej strane myši a podržte päť až desať sekúnd. Po uvoľnení tlačidla pripojenia prestane blikať indikátor stavu na prijímači, čo znamená, že zariadenia sa zosynchronizovali.

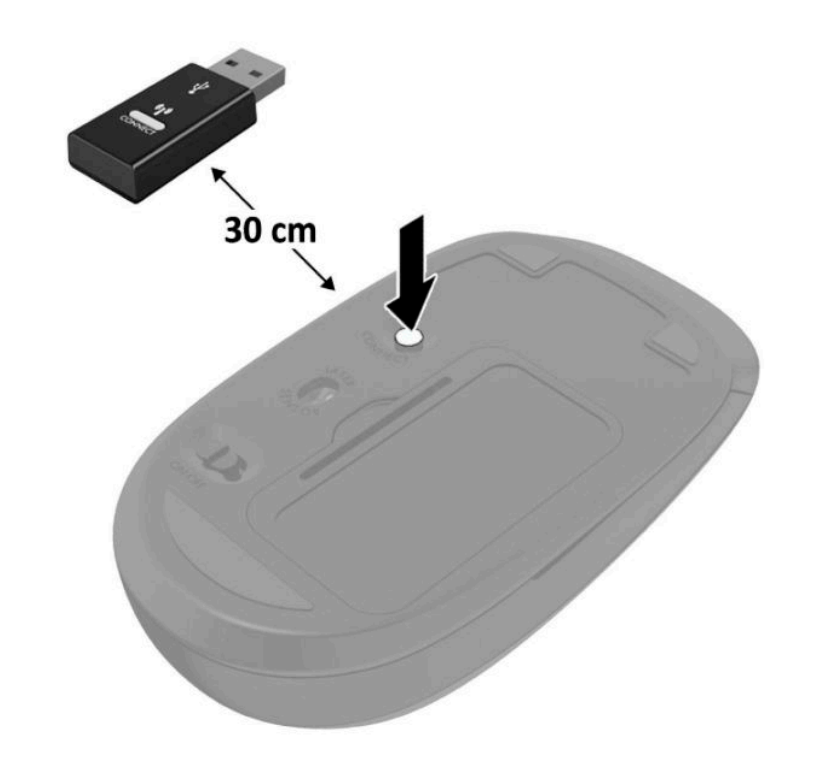

**POZNÁMKA:** Ak myš a klávesnica stále nefungujú, potom vytiahnite a vymeňte batérie. Ak sa klávesnica a myš stále nezosynchronizujú, klávesnicu a myš znova zosynchronizujte.

# <span id="page-38-0"></span>**A Elektrostatický výboj**

Výboj statickej elektriny z prsta alebo iného vodiča môže poškodiť systémové dosky alebo iné zariadenia citlivé na elektrostatický výboj. Poškodenie tohto typu môže skrátiť životnosť zariadenia.

# **Predchádzanie poškodeniu elektrostatickým výbojom**

Ak chcete predísť poškodeniu elektrostatickým výbojom, dbajte na dodržiavanie nasledovných bezpečnostných opatrení:

- Nedotýkajte sa produktov rukami, prepravujte a skladujte ich v antistatických obaloch.
- Súčasti citlivé na elektrostatický výboj vyberajte z obalu až na pracovisku zabezpečenom proti elektrostatickému výboju.
- Súčasti vyberajte z obalu až po umiestnení na uzemnený povrch.
- Nedotýkajte sa kontaktov, vodičov ani obvodov.
- Súčasti alebo zostavy citlivej na elektrostatický výboj sa dotýkajte len vtedy, keď ste správne uzemnení.

### **Spôsoby uzemnenia**

Existuje niekoľko spôsobov uzemnenia. Pri inštalácii alebo manipulácii so súčasťami citlivými na elektrostatický výboj použite niektorý z nasledovných postupov:

- Používajte prúžok na zápästie pripojený k uzemnenej pracovnej stanici alebo k šasi počítača. Prúžky na zápästie sú ohybné pásy s elektrickým odporom uzemňujúceho vodiča najmenej 1 megaohm +/- 10%. Aby sa dosiahlo dokonalé uzemnenie, noste prúžok pevne pritiahnutý k pokožke.
- Ak pracujete postojačky, požívajte prúžky pripevnené k pätám, špičkám alebo obuvi. Ak stojíte na vodivom podklade alebo na podložke pohlcujúcej statický náboj, používajte uzemňujúce prúžky na oboch nohách.
- Používajte vodivé pracovné nástroje.
- Používajte prenosnú súpravu nástrojov s rozkladacou podložkou pohlcujúcou elektrostatický náboj.

Ak nevlastníte odporúčané vybavenie pre správne uzemnenie, obráťte sa na autorizovaného dílera, predajcu alebo poskytovateľa služieb spoločnosti HP.

**<sup>2</sup> POZNÁMKA:** Ďalšie informácie o statickej elektrine vám poskytne autorizovaný díler, predajca alebo poskytovateľ služieb spoločnosti HP.

# <span id="page-39-0"></span>**B Pokyny týkajúce sa prevádzky počítača, rutinná starostlivosť o počítač a jeho príprava na prepravu**

# **Pokyny týkajúce sa prevádzky počítača a rutinná starostlivosť**

Správne zostavenie a potrebnú starostlivosť o počítač a monitor zabezpečíte dodržaním nasledovných pokynov:

- Nevystavujte počítač nadmernej vlhkosti, priamemu slnečnému svitu a extrémnym teplotám.
- Počítač používajte na pevnom a rovnom povrchu. Nechajte voľný priestor 10,2 cm (4 palce) na všetkých stranách počítača a nad monitorom, aby sa zabezpečilo požadované prúdenie vzduchu.
- Nebráňte prúdeniu vzduchu do počítača blokovaním žiadneho z vetracích otvorov alebo otvorov pre prívod vzduchu. Klávesnicu neumiestňujte so sklopenými nožičkami priamo pred počítač v pozícii pracovnej plochy, pretože aj to obmedzuje prúdenie vzduchu.
- Nikdy nepracujte na počítači, na ktorom nie je nasadený prístupový panel alebo niektorý z krytov slotov rozširujúcich kariet.
- Počítače neukladajte jeden na druhý, ani ich neumiestňujte v tesnej blízkosti vedľa seba, aby nedochádzalo k vzájomnej cirkulácii zohriateho alebo predhriateho vzduchu.
- Ak má byť počítač počas prevádzky vložený v integrovanom ráme, na ráme sa musia nachádzať otvory pre prívod aj vývod vzduchu, a aj v tomto prípade je nutné dodržať pokyny uvedené vyššie.
- V blízkosti počítača a klávesnice nepoužívajte kvapaliny.
- Ventilačné otvory monitora neprekrývajte žiadnymi materiálmi.
- Nainštalujte alebo zapnite funkcie operačného systému alebo iného softvéru slúžiace na správu napájania, vrátane úsporných režimov.
- Počítač je potrebné vypnúť pri nasledovných činnostiach:
	- Utieranie exteriéru počítača jemnou navlhčenou utierkou. Používanie čistiacich prostriedkov môže spôsobiť odfarbenie alebo poškodenie povrchu.
	- Príležitostne čistite všetky vetracie otvory nachádzajúce sa na stranách počítača. Jemné vlákna, prach a iný cudzorodý materiál môže zablokovať vetracie otvory a obmedziť prúdenie vzduchu.

# <span id="page-40-0"></span>**Príprava na prepravu**

Pri príprave na prepravu počítača sa riaďte týmito pokynmi:

**1.** Zálohujte súbory z pevného disku na externé pamäťové zariadenie. Dbajte na to, aby neboli záložné médiá pri skladovaní alebo preprave vystavené pôsobeniu elektrických ani magnetických impulzov.

**<sup>2</sup> POZNÁMKA:** Pevný disk sa po vypnutí napájania systému automaticky zamkne.

- **2.** Vyberte a odložte všetky vymeniteľné médiá.
- **3.** Vypnite počítač a externé zariadenia.
- **4.** Odpojte napájací kábel od elektrickej zásuvky a potom aj od počítača.
- **5.** Odpojte systémové súčasti a externé zariadenia od zdrojov napájania a potom aj od počítača.
- **POZNÁMKA:** Pred prepravou počítača skontrolujte, či sú všetky dosky v zásuvkách pre dosky správne umiestnené a zaistené.
- **6.** Zabaľte systémové súčasti a externé zariadenia do pôvodných obalov alebo do podobných obalov a zaistite ich potrebným baliacim materiálom.

# <span id="page-41-0"></span>**C Prístupnosť**

# **Prístupnosť**

Spoločnosť HP pracuje na zapájaní rozmanitosti, začleňovania a pracovno-životnej rovnováhy do podstaty našej spoločnosti, čo sa odráža vo všetkých našich činnostiach. Uvádzame tu niekoľko príkladov, ako používame odlišnosti na vytváranie začleňujúceho prostredia zameraného na prepájanie ľudí na celom svete pomocou technológií.

### **Získanie potrebných technologických nástrojov**

Technológia vám môže pomôcť odpútať váš osobný potenciál. Pomocné technológie odstraňujú prekážky a pomáhajú vám získať nezávislosť v domácnosti, v práci aj v komunite. Pomocné technológie pomáhajú zvyšovať, udržiavať a zlepšovať funkčné možností elektronických a informačných technológií vrátane stolných a prenosných počítačov, tabletov, mobilných telefónov, tlačiarní a ďalších. Ďalšie informácie nájdete v časti [Vyhľadanie najvhodnejšej pomocnej technológie na strane 37.](#page-42-0)

### **Náš záväzok**

Spoločnosť HP sa zaviazala poskytovať produkty a služby prístupné pre ľudí so zdravotným postihnutím. Tento záväzok podporuje ciele rozmanitosti v našej spoločnosti a pomáha nám zabezpečiť dostupnosť technologických výhod pre všetkých.

Cieľom prístupnosti v našej spoločnosti je navrhovať, vyrábať a poskytovať na trh výrobky a služby, ktoré môže efektívne používať ktokoľvek vrátane ľudí so zdravotným postihnutím, buď samostatne alebo pomocou vhodných pomocných zariadení.

Aby sme dosiahli tento cieľ, táto Politika prístupnosti obsahuje sedem kľúčových zámerov smerovania krokov našej spoločnosti. Od všetkých manažérov a zamestnancov spoločnosti HP sa očakáva podpora týchto zámerov a ich implementácia v súlade so svojimi úlohami a povinnosťami:

- Pozdvihovanie úrovne povedomia o problémoch prístupnosti v našej spoločnosti a školenie zamestnancov ohľadom navrhovania, výroby, uvádzania na trh a poskytovania prístupných produktov a služieb.
- Vyvinutie pravidiel prístupnosti produktov a služieb a zaviazanie pracovných skupín vyvíjajúcich produkty k implementácii týchto pravidiel podľa konkurenčných, technických a ekonomických možností.
- Zapojenie ľudí so zdravotným postihnutím do vývoja pravidiel prístupnosti a do navrhovania a testovania produktov a služieb.
- Dokumentovanie funkcií zjednodušenia ovládania a sprístupňovanie informácií o našich produktoch a službách v prístupnom tvare.
- Vytvorenie vzťahov s najväčšími poskytovateľmi pomocných technológií a riešení.
- <span id="page-42-0"></span>● Podpora interného a externého výskumu a vývoja na zlepšenie pomocných technológií v našich produktoch a službách.
- Podpora a prispievanie k priemyselným štandardom a pravidlám prístupnosti.

### **International Association of Accessibility Professionals (IAAP)**

Asociácia IAAP je nezisková organizácia zameraná na rozvíjanie profesií pracujúcich s prístupnosťou pomocou budovania kontaktov, vzdelávania a certifikácie. Jej cieľom je pomáhať profesionálom pracujúcim s prístupnosťou rozvíjať a napredovať vo svojej kariére a umožniť organizáciám lepšie integrovať prístupnosť a zjednodušenie ovládania do svojich produktov a infraštruktúry.

Spoločnosť HP je zakladajúcim členom a pripojili sme sa k ostatným organizáciám za účelom posúvania oblasti prístupnosti vpred. Tento záväzok podporuje ciele prístupnosti v našej spoločnosti spočívajúce v navrhovaní, vyrábaní a uvádzaní na trh produktov a služieb, ktoré môžu efektívne použivať osoby so zdravotným postihnutím.

Asociácia IAAP posilní našu profesiu vďaka globálnemu prepájaniu jednotlivcov, študentov a organizácií, aby sa mohli od seba navzájom učiť. Ak sa chcete dozvedieť viac, navštívte stránku <http://www.accessibilityassociation.org> a zapojte sa do online komunity, prihláste sa k odberu noviniek a prečítajte si informácie o možnostiach členstva.

### **Vyhľadanie najvhodnejšej pomocnej technológie**

Všetci, vrátane ľudí so zdravotným postihnutím alebo vekovým obmedzením, by mali byť schopní komunikovať, vyjadrovať svoje ja a prepájať sa so svetom pomocou technológie. Spoločnosť HP sa zaviazala zvyšovať povedomie o prístupnosti v rámci našej spoločnosti aj medzi našimi zákazníkmi a partnermi. Či už ide o zväčšenie písma, ktoré uľahčuje očiam, rozpoznávanie hlasu, ktoré uľahčí vaším rukám, alebo akúkoľvek inú pomocnú technológiu pomáhajúcu vo vašej konkrétnej situácii, široká ponuka rozličných pomocných technológií uľahčuje používanie produktov spoločnosti HP. Ako si vybrať?

### **Vyhodnotenie potrieb**

Technológia vám môže pomôcť odpútať váš potenciál. Pomocné technológie odstraňujú prekážky a pomáhajú vám získať nezávislosť v domácnosti, v práci aj v komunite. Pomocné technológie (AT) pomáhajú zvyšovať, udržiavať a zlepšovať funkčné možností elektronických a informačných technológií vrátane stolných a prenosných počítačov, tabletov, mobilných telefónov, tlačiarní a ďalších.

Môžete si vybrať z mnohých produktov pomocných technológií. Vaše vyhodnotenie pomocných technológií by malo zahŕňať vyhodnotenie viacerých produktov, zodpovedanie svojich otázok a výber najlepšieho riešenia vašej situácie. Zistíte, že odborníci kvalifikovaní na vyhodnotenie pomocných technológií pôsobia v rôznych oblastiach vrátane certifikovaných odborníkov vo fyzioterapii, ergoterapii, logopédii a ďalších odborných oblastiach. Ostatní môžu tiež poskytnúť potrebné informácie aj bez certifikácie alebo licencie. Danej osoby sa pýtajte na skúsenosti, odbornosť a poplatky, aby ste zistili, či vám pomôže s vašimi potrebami.

### **Zjednodušenie ovládania počítačov a tabletov spoločnosti HP**

Nasledujúce odkazy poskytujú informácie o funkciách zjednodušenia ovládania a pomocných technológií, ktoré sú súčasťou rôznych produktov spoločnosti HP, ak sa vzťahujú na daný produkt. Tieto zdroje vám pomôžu vybrať si konkrétne funkcie pomocných technológií a produkty najvhodnejšie vo vašej situácii.

- [HP Elite x3 Možnosti zjednodušenia ovládania \(Windows 10 Mobile\)](http://support.hp.com/us-en/document/c05227029)
- [Počítače HP Možnosti zjednodušenia ovládania Windows 7](http://support.hp.com/us-en/document/c03543992)
- [Počítače HP Možnosti zjednodušenia ovládania Windows 8](http://support.hp.com/us-en/document/c03672465)
- <span id="page-43-0"></span>● [Počítače HP – Možnosti zjednodušenia ovládania Windows 10](http://support.hp.com/us-en/document/c04763942)
- Tablety HP Slate 7 Zapnutie funkcií zjednodušenia ovládania na vašom tablete HP (Android 4.1/Jelly [Bean\)](http://support.hp.com/us-en/document/c03678316)
- [Počítače HP SlateBook Zapnutie funkcií zjednodušenia ovládania \(Android 4.3, 4.2/Jelly Bean\)](http://support.hp.com/us-en/document/c03790408)
- [Počítače HP Chromebook Zapnutie funkcií zjednodušenia ovládania na vašom počítači Chromebook](http://support.hp.com/us-en/document/c03664517) [alebo Chromebox \(Chrome OS\)](http://support.hp.com/us-en/document/c03664517)
- [Nákup produktov HP periférne zariadenia k produktom spoločnosti HP](http://store.hp.com/us/en/ContentView?eSpotName=Accessories&storeId=10151&langId=-1&catalogId=10051)

Ak potrebujete ďalšiu podporu ohľadom funkcií zjednodušenia ovládania na vašom produkte HP, pozrite si [Kontaktovanie podpory na strane 42.](#page-47-0)

Ďalšie odkazy na externých partnerov a poskytovateľov, ktorí vám môžu poskytnúť ďalšiu pomoc:

- [Informácie o zjednodušení ovládania produktov Microsoft \(Windows 7, Windows 8, Windows 10,](http://www.microsoft.com/enable)  Microsoft Office)
- [Informácie o zjednodušení ovládania produktov Google \(Android, Chrome, Google Apps\)](http://www.google.com/accessibility/products)
- [Pomocné technológie podľa typu postihnutia](http://www8.hp.com/us/en/hp-information/accessibility-aging/at-product-impairment.html)
- [Pomocné technológie podľa typu produktu](http://www8.hp.com/us/en/hp-information/accessibility-aging/at-product-type.html)
- [Dodávatelia pomocných technológii s opisom produktov](http://www8.hp.com/us/en/hp-information/accessibility-aging/at-product-descriptions.html)
- [Assistive Technology Industry Association \(ATIA\)](http://www.atia.org/)

# **Štandardy a legislatíva**

### **Štandardy**

Výbor USA pre bezbariérovosť vytvoril Časť 508 štandardov Federal Acquisition Regulation (FAR), aby riešil prístup osôb s fyzickým, senzorickým alebo kognitívnym postihnutím k informačným a komunikačným technológiám (IKT). Tieto štandardy obsahujú technické kritériá určené pre rôzne typy technológií ako aj požiadavky na výkon so zameraním na funkčné vlastnosti pokrytých produktov. Špecifické kritériá pokrývajú softvérové aplikácie a operačné systémy, webové informácie a aplikácie, počítače, telekomunikačné produkty, video a multimédiá a samostatné uzatvorené produkty.

#### **Mandát 376 – EN 301 549**

Štandard EN 301 549 bol vytvorený Európskou úniou v rámci Mandátu 376 ako základ online nástrojov na verejné obstarávanie produktov informačných a komunikačných technológií (IKT). Tento štandard definuje funkčné požiadavky na prístupnosť týkajúce sa IKT produktov a služieb spolu s predpísanými postupmi testovania a metodikami hodnotenia jednotlivých požiadaviek na prístupnosť.

#### **Web Content Accessibility Guidelines (WCAG)**

Pravidlá Web Content Accessibility Guidelines (WCAG) od iniciatívy Web Accessibility Initiative (WAI) konzorcia W3C pomáha dizajnérom a vývojárom webových stránok lepšie napĺňať potreby osôb so zdravotným postihnutím alebo vekovými obmedzeniami. Pravidlá WCAG posúvajú prístupnosť na celý rozsah webového obsahu (text, obrázky, zvuk, video) a webových aplikácií. Pravidlá WCAG možno presne otestovať, sú ľahko pochopiteľné a použiteľné a umožňujú webovým vývojárom flexibilné inovácie. Pravidlá WCAG 2.0 boli tiež schválené ako štandard [ISO/IEC 40500:2012.](http://www.iso.org/iso/iso_catalogue/catalogue_tc/catalogue_detail.htm?csnumber=58625/)

<span id="page-44-0"></span>Pravidlá WCAG sa špecificky zaoberajú prekážkami v používaní webu týkajúcimi sa osôb so zrakovými, sluchovými, fyzickými, kognitívnymi alebo neurologickými postihnutiami a starších používateľov webu s potrebami zjednodušenia ovládania. Pravidlá WCAG 2.0 definujú vlastnosti prístupného obsahu:

- **Vnímateľný** (napríklad prostredníctvom alternatívneho textu k obrázkom, titulkom k zvuku, úpravy zobrazenia a farebného kontrastu)
- **Ovládateľný** (napríklad prostredníctvom ovládania klávesnicou, farebného kontrastu, časovania vstupu, umožnenia navigácie a obmedzenia nebezpečenstva vyvolania záchvatu)
- **Pochopiteľný** (napríklad prostredníctvom čitateľnosti, predvídateľnosti a pomoci so vstupom)
- **Robustný** (napríklad prostredníctvom kompatibility s pomocnými technológiami)

### **Legislatíva a predpisy**

Dôležitosť oblasti prístupnosti informačných technológií a informácií v legislatíve narastá. Táto časť obsahuje odkazy na informácie ohľadom kľúčových zákonov, predpisov a štandardov.

- [Spojené štáty americké](http://www8.hp.com/us/en/hp-information/accessibility-aging/legislation-regulation.html#united-states)
- **[Kanada](http://www8.hp.com/us/en/hp-information/accessibility-aging/legislation-regulation.html#canada)**
- **[Európa](http://www8.hp.com/us/en/hp-information/accessibility-aging/legislation-regulation.html#europe)**
- [Veľká Británia](http://www8.hp.com/us/en/hp-information/accessibility-aging/legislation-regulation.html#united-kingdom)
- **[Austrália](http://www8.hp.com/us/en/hp-information/accessibility-aging/legislation-regulation.html#australia)**
- **[Svet](http://www8.hp.com/us/en/hp-information/accessibility-aging/legislation-regulation.html#worldwide)**

### **Spojené štáty americké**

Časť 508 zákona Rehabilitation Act nariaďuje vládnym úradom, že musia identifikovať, ktoré štandardy sa vzťahujú na obstarávanie IKT, vykonávať prieskum trhu za účelom zistenia dostupnosti prístupných produktov a služieb a dokumentovať výsledok svojho prieskumu trhu. Nasledujúce zdroje poskytujú pomoc s naplnením požiadaviek Časti 508:

- [www.section508.gov](https://www.section508.gov/)
- **[Buy Accessible](https://buyaccessible.gov)**

Výbor USA pre bezbariérovosť v súčasnosti aktualizuje Štandardy Časti 508. Tieto snahy pokrývajú nové technológie a ďalšie oblasti, v ktorých je potrebné štandardy upraviť. Ďalšie informácie nájdete na stránke [Section 508 Refresh.](http://www.access-board.gov/guidelines-and-standards/communications-and-it/about-the-ict-refresh)

Časť 255 zákona Telecommunications Act požaduje, aby boli telekomunikačné produkty a služby prístupné osobám so zdravotným postihnutím. Predpisy FCC pokrývajú všetko hardvérové a softvérové vybavenie telefónnej siete a telekomunikačné zariadenia používané v domácnosti a v kancelárii. Medzi tieto zariadenia patria telefóny, bezdrôtové telefóny, faxy, odkazovače a pagery. Predpisy FCC tiež pokrývajú základné a špeciálne telekomunikačné služby vrátane bežných telefónnych hovorov, čakajúceho hovoru, rýchlej voľby, presmerovania hovoru, počítačovej pomoci s adresárom, monitorovania hovoru, sledovania hovoru a opakovaného vytáčania ako aj hlasovej schránky a interaktívnych hlasových odpovedacích systémov, ktoré volajúcim poskytujú ponuku volieb. Ďalšie informácie nájdete na stránke [Federal Communication Commission](http://www.fcc.gov/guides/telecommunications-access-people-disabilities)  [Section 255 information](http://www.fcc.gov/guides/telecommunications-access-people-disabilities).

### <span id="page-45-0"></span>**21st Century Communications and Video Accessibility Act (CVAA)**

Zákon CVAA aktualizuje federálny komunikačný zákon s účelom zvýšiť prístup osôb so zdravotným postihnutím k modernej komunikácii, pričom aktualizuje zákony o prístupnosti zavedené v 80-tych a 90-tych rokoch o nové digitálne, širokopásmové a mobilné inovácie. Predpisy sú presadzované komisiou FCC a sú zdokumentované v zbierke 47 CFR v Časti 14 a Časti 79.

[Príručka FCC k zákonu CVAA](https://www.fcc.gov/consumers/guides/21st-century-communications-and-video-accessibility-act-cvaa)

Ďalšia legislatíva a iniciatívy v USA

[Americans with Disabilities Act \(ADA\), Telecommunications Act, Rehabilitation Act a ďalšie zákony](http://www.ada.gov/cguide.htm)

#### **Kanada**

Zákon Accessibility for Ontarians with Disabilities Act bol zavedený za účelom vývoja a implementácie štandardov prístupnosti, aby boli tovary, služby a zariadenia prístupné obyvateľom provincie Ontario so zdravotným postihnutím a aby boli osoby s postihnutím začlenené do vývoja štandardov prístupnosti. Prvý štandard zákona AODA sa týka služieb zákazníkom. Zároveň sa však vyvíjajú aj štandardy dopravy, zamestnávania, informácií a komunikácie. Zákon AODA sa vzťahuje na vládu provincie Ontario, legislatívne zhromaždenie, každú stanovenú organizáciu verejného sektora a na každú ďalšiu osobu alebo organizáciu, ktorá poskytuje tovary, služby alebo zariadenia verejnosti alebo na ďalšie tretie strany, ktoré majú aspoň jedného zamestnanca v provincii Ontario. Opatrenia týkajúce sa prístupnosti sa musia implementovať do 1. januára 2025. Ďalšie informácie nájdete na stránke [Accessibility for Ontarians with Disability Act \(AODA\).](http://www8.hp.com/ca/en/hp-information/accessibility-aging/canadaaoda.html)

#### **Európa**

EÚ Mandát 376 ETSI technická správa ETSI DTR 102 612: Bol zverejnený dokument "Ľudské faktory (HF); Európske požiadavky na verejné obstarávanie výrobkov a služieb z oblasti IKT spĺňajúcich požiadavky bezbariérovosti (Mandát Európskej komisie M 376, Fáza 1)".

Pozadie: Tri európske organizácie pre normalizáciu vytvorili dva paralelné projektové tímy na vykonanie práce stanovenej v správe Európskej komisie "Mandát 376 organizáciám CEN, CENELEC a ETSI na Podporu požiadaviek bezbariérovosti na verejné obstarávanie výrobkov a služieb z oblasti IKT."

Pracovná skupina špecialistov na ľudské faktory ETSI TC 333 vyvinula správu ETSI DTR 102 612. Ďalšie informácie o práci skupiny STF333 (napríklad referenčný rámec, špecifikáciu podrobných pracovných úloh, časový plán práce, predchádzajúce návrhy, zoznam prijatých komentárov a možnosť kontaktu pracovnej skupiny) nájdete na stránke [Special Task Force 333.](https://portal.etsi.org/home.aspx)

Časti týkajúce sa vyhodnotenia vhodných schém testovania a zhody boli vykonané v paralelnom projekte opísanom v dokumente CEN BT/WG185/PT. Ďalšie informácie získate na webovej stránke projektového tímu CEN. Tieto dva projekty sú úzko koordinované.

- [Projektový tím CEN](http://www.econformance.eu)
- [Mandát Európskej komisie k e-prístupnosti \(PDF 46 kB\)](http://www8.hp.com/us/en/pdf/legislation_eu_mandate_tcm_245_1213903.pdf)
- [Komisia sa zaoberá e-prístupnosťou](https://www.euractiv.com/)

#### **Spojené kráľovstvo**

Aby sa zabezpečila prístupnosť webových stránok pre nevidiacich používateľov a používateľov s postihnutím v Spojenom kráľovstve, v roku 1995 bol zavedený zákon Disability Discrimination Act (DDA).

[Pravidlá W3C UK](http://www.w3.org/WAI/Policy/#UK/)

#### <span id="page-46-0"></span>**Austrália**

Austrálska vláda oznámila plán implementácie pravidiel [Web Content Accessibility Guidelines 2.0.](http://www.w3.org/TR/WCAG20/)

Všetky webové stránky austrálskej vlády budú od roku 2012 vyžadovať úroveň zhody A a od roku 2015 úroveň Dvojité A. Nový štandard nahrádza štandard WCAG 1.0, ktorý bol uvedený ako povinná požiadavka na vládne organizácie v roku 2000.

#### **Svet**

- [JTC1 Special Working Group on Accessibility \(SWG-A\)](http://www.jtc1access.org/)
- [G3ict: The Global Initiative for Inclusive ICT](http://g3ict.com/)
- [Talianska legislatíva týkajúca sa prístupnosti](http://www.pubbliaccesso.gov.it/english/index.htm)
- **[W3C Web Accessibility Initiative \(WAI\)](http://www.w3.org/WAI/Policy/)**

# **Užitočné zdroje a odkazy ohľadom prístupnosti**

Nasledujúce organizácie môžu byť dobrým zdrojom informácií o zdravotných postihnutiach a vekových obmedzeniach.

### **Organizácie**

- American Association of People with Disabilities (AAPD)
- The Association of Assistive Technology Act Programs (ATAP)
- **Hearing Loss Association of America (HLAA)**
- Information Technology Technical Assistance and Training Center (ITTATC)
- **Lighthouse International**
- **National Association of the Deaf**
- **National Federation of the Blind**
- Rehabilitation Engineering & Assistive Technology Society of North America (RESNA)
- Telecommunications for the Deaf and Hard of Hearing, Inc. (TDI)
- W3C Web Accessibility Initiative (WAI)

### **Vzdelávacie inštitúcie**

- California State University, Northridge, Center on Disabilities (CSUN)
- **University of Wisconsin Madison, Trace Center**
- University of Minnesota computer accommodations program

**POZNÁMKA:** Nejde o úplný zoznam. Tieto organizácie sú uvedené len na informačné účely. Spoločnosť HP nepreberá žiadnu zodpovednosť za informácie alebo kontakty, ktoré sa vyskytujú na Internete. Uvedenie na tejto stránke nepredstavuje odporúčanie od spoločnosti HP.

### <span id="page-47-0"></span>**Ďalšie informačné zdroje ohľadom zdravotných postihnutí**

- ADA (Americans with Disabilities Act) Technical Assistance Program
- **Business & Disability network**
- **EnableMart**
- Európske fórum zdravotne postihnutých
- Job Accommodation Network
- Microsoft Enable
- U.S. Department of Justice A Guide to disability rights Laws

### **Odkazy spoločnosti HP**

[Náš kontaktný formulár](https://h41268.www4.hp.com/live/index.aspx?qid=11387) 

[HP príručka pohodlia a bezpečnosti](http://www8.hp.com/us/en/hp-information/ergo/index.html)

[HP predaje verejnému sektoru](https://government.hp.com/)

# **Kontaktovanie podpory**

**<sup>2</sup> POZNÁMKA:** Technická podpora je k dispozícii len v angličtine.

- Nepočujúci zákazníci a zákazníci s postihnutím sluchu, ktorí majú otázky o technickej podpore alebo prístupnosti produktov spoločnosti HP:
	- Zavolajte na telefónne číslo +1 (877) 656-7058 pomocou rozhrania TRS/VRS/WebCapTel od pondelka do piatka, 6:00 až 21:00 (časové pásmo GMT–6).
- Zákazníci s inými postihnutiami alebo vekovými obmedzeniami, ktorí majú otázky o technickej podpore alebo prístupnosti produktov spoločnosti HP, môžu použiť niektorú z týchto možností:
	- Zavolajte na telefónne číslo +1 (888) 259-5707 od pondelka do piatka, 6:00 až 21:00 (časové pásmo GMT–6).
	- Vyplňte [Kontaktný formulár pre ľudí so zdravotným postihnutím alebo vekovým obmedzením.](https://h41268.www4.hp.com/live/index.aspx?qid=11387)

# <span id="page-48-0"></span>**Register**

### **A**

AT (pomocné technológie) účel [36](#page-41-0) vyhľadanie [37](#page-42-0)

#### **B**

batéria inštalácia [26](#page-31-0) vytiahnutie [26](#page-31-0) bezpečnostný zámok inštalácia [6](#page-11-0)

### **Č**

Časť 508 štandardov prístupnosti [38](#page-43-0)

#### **D**

disk solid state inštalácia [18](#page-23-0) vytiahnutie [18](#page-23-0)

### **E**

elektrostatický výboj, predchádzanie poškodeniu [33](#page-38-0)

### **I**

inštalácia bezpečnostný zámok [6](#page-11-0) disk solid state [18](#page-23-0) pamäťové moduly [11](#page-16-0) pevný disk [17](#page-22-0) prístupový panel počítača [10](#page-15-0) International Association of Accessibility Professionals [37](#page-42-0)

### **K**

klávesnica bezdrôtové synchronizovanie [30](#page-35-0) konverzia veže [4](#page-9-0)

#### **M**

modul WLAN inštalácia [22](#page-27-0) vytiahnutie [22](#page-27-0) montáž počítača [5](#page-10-0) myš bezdrôtové synchronizovanie [30](#page-35-0)

#### **O**

odporúčania týkajúce sa inštalácie [8](#page-13-0) odporúčania týkajúce sa ventilácie [34](#page-39-0) odstránenie batéria [26](#page-31-0) disk solid state [18](#page-23-0) modul WLAN [22](#page-27-0) pamäťové moduly [12](#page-17-0) pevný disk [16](#page-21-0) prístupový panel počítača [9](#page-14-0)

### **P**

pamäťové moduly inštalácia [11](#page-16-0), [12](#page-17-0) maximum [11](#page-16-0) špecifikácie [11](#page-16-0) vytiahnutie [12](#page-17-0) zásuvky [11](#page-16-0) pevný disk inštalácia [17](#page-22-0) vytiahnutie [16](#page-21-0) pokyny týkajúce sa prevádzky počítača [34](#page-39-0) pomocné technológie (AT) účel [36](#page-41-0) vyhľadanie [37](#page-42-0) Pravidlá pomoci HP [36](#page-41-0) pripojenia napájacieho kábla [7](#page-12-0) príprava na prepravu [35](#page-40-0)

prístupnosť [36](#page-41-0) prístupnosť si vyžaduje vyhodnotenie [37](#page-42-0) prístupový panel výmena [10](#page-15-0) vytiahnutie [9](#page-14-0)

### **S**

súčasti na prednej strane [2](#page-7-0) súčasti na zadnej strane [3](#page-8-0) synchronizovanie bezdrôtovej klávesnice a myši [30](#page-35-0)

#### **Š**

špecifikácie, pamäťové moduly [11](#page-16-0) štandardy a legislatíva, prístupnosť [38](#page-43-0) Štandardy prístupnosti Časti 508 [39](#page-44-0)

#### **U**

umiestnenie produktového čísla ID [3](#page-8-0) umiestnenie sériového čísla [3](#page-8-0)

### **V**

VESA upevňovacie otvory [5](#page-10-0) vloženie batéria [26](#page-31-0) modul WLAN [22](#page-27-0) pamäťové moduly [12](#page-17-0)

### **Z**

zákaznícka podpora, prístupnosť [42](#page-47-0) zdroje, prístupnosť [41](#page-46-0)